# <span id="page-0-0"></span>**DAQ**

# **SCXI™ -1126 User Manual**

**Eight-Channel Isolated Frequency Input Module for Signal Conditioning**

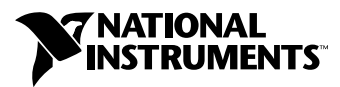

April 1998 Edition Part Number 321844A-01

#### **Internet Support**

E-mail: support@natinst.com FTP Site: ftp.natinst.com Web Address: http://www.natinst.com

#### **Bulletin Board Support**

BBS United States: 512 794 5422 BBS United Kingdom: 01635 551422 BBS France: 01 48 65 15 59

**Fax-on-Demand Support**

512 418 1111

**Telephone Support (USA)** Tel: 512 795 8248 Fax: 512 794 5678

#### **International Offices**

Australia 03 9879 5166, Austria 0662 45 79 90 0, Belgium 02 757 00 20, Brazil 011 288 3336, Canada (Ontario) 905 785 0085, Canada (Québec) 514 694 8521, Denmark 45 76 26 00, Finland 09 725 725 11, France 01 48 14 24 24, Germany 089 741 31 30, Hong Kong 2645 3186, Israel 03 6120092, Italy 02 413091, Japan 03 5472 2970, Korea 02 596 7456, Mexico 5 520 2635, Netherlands 0348 433466, Norway 32 84 84 00, Singapore 2265886, Spain 91 640 0085, Sweden 08 730 49 70, Switzerland 056 200 51 51, Taiwan 02 377 1200, United Kingdom 01635 523545

#### **National Instruments Corporate Headquarters**

6504 Bridge Point Parkway Austin, Texas 78730-5039 USA Tel: 512 794 0100

© Copyright 1998 National Instruments Corporation. All rights reserved.

## **Important Information**

#### **Warranty**

The SCXI-1126 is warranted against defects in materials and workmanship for a period of one year from the date of shipment, as evidenced by receipts or other documentation. National Instruments will, at its option, repair or replace equipment that proves to be defective during the warranty period. This warranty includes parts and labor.

The media on which you receive National Instruments software are warranted not to fail to execute programming instructions, due to defects in materials and workmanship, for a period of 90 days from date of shipment, as evidenced<br>by receipts or other documentation. National Instruments will, at its option, repair or replace softwar execute programming instructions if National Instruments receives notice of such defects during the warranty period. National Instruments does not warrant that the operation of the software shall be uninterrupted or error free.

A Return Material Authorization (RMA) number must be obtained from the factory and clearly marked on the outside of the package before any equipment will be accepted for warranty work. National Instruments will pay the shipping costs of returning to the owner parts which are covered by warranty.

National Instruments believes that the information in this manual is accurate. The document has been carefully reviewed for technical accuracy. In the event that technical or typographical errors exist, National Instruments reserves the right to make changes to subsequent editions of this document without prior notice to holders of this edition. The reader should consult National Instruments if errors are suspected. In no event shall National Instruments be liable for any damages arising out of or related to this document or the information contained in it.

EXCEPT AS SPECIFIED HEREIN, NATIONAL INSTRUMENTS MAKES NO WARRANTIES, EXPRESS OR IMPLIED, AND SPECIFICALLY DISCLAIMS ANY WARRANTY OF MERCHANTABILITY OR FITNESS FOR <sup>A</sup> PARTICULAR PURPOSE. CUSTOMER'S RIGHT TO RECOVER DAMAGES CAUSED BY FAULT OR NEGLIGENCE ON THE PART OF NATIONAL INSTRUMENTS SHALL BE LIMITED TO THE AMOUNT THERETOFORE PAID BY THE CUSTOMER. NATIONAL INSTRUMENTS WILL NOT BE LIABLE FOR DAMAGES RESULTING FROM LOSS OF DATA, PROFITS, USE OF PRODUCTS, OR INCIDENTAL OR CONSEQUENTIAL DAMAGES, EVEN IF ADVISED OF THE POSSIBILITY THEREOF. This limitation of the liability of National Instruments will apply regardless of the form of action, whether in contract or tort, including negligence. Any action against National Instruments must be brought within one year after the cause of action accrues. National Instruments shall not be liable for any delay in performance due to causes beyond its reasonable control. The warranty provided herein does not cover damages, defects, malfunctions, or service failures caused by owner's failure to follow the National Instruments installation, operation, or maintenance instructions; owner's modification of the product; owner's abuse, misuse, or negligent acts; and power failure or surges, fire, flood, accident, actions of third parties, or other events outside reasonable control.

#### **Copyright**

Under the copyright laws, this publication may not be reproduced or transmitted in any form, electronic or mechanical, including photocopying, recording, storing in an information retrieval system, or translating, in whole or in part, without the prior written consent of National Instruments Corporation.

#### **Trademarks**

ComponentWorks™, CVI™, LabVIEW™, Measure™, NI-DAQ™, SCXI™, and VirtualBench™ are trademarks of National Instruments Corporation.

Product and company names referenced in this document are trademarks or trade names of their respective companies.

#### **WARNING REGARDING MEDICAL AND CLINICAL USE OF NATIONAL INSTRUMENTS PRODUCTS**

National Instruments products are not designed with components and testing intended to ensure a level of reliability suitable for use in treatment and diagnosis of humans. Applications of National Instruments products involving medical or clinical treatment can create a potential for accidental injury caused by product failure, or by errors on the part of the user or application designer. Any use or application of National Instruments products for or involving medical or clinical treatment must be performed by properly trained and qualified medical personnel, and all traditional medical safeguards, equipment, and procedures that are appropriate in the particular situation to prevent serious injury or death should always continue to be used when National Instruments products are being used. National Instruments products are NOT intended to be a substitute for any form of established process, procedure, or equipment used to monitor or safeguard human health and safety in medical or clinical treatment.

### **About This Manual**

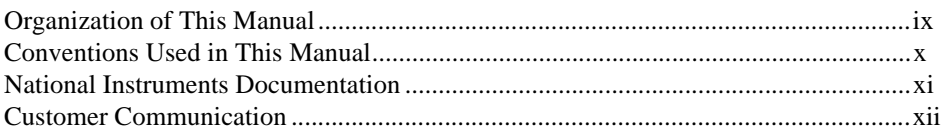

### **Chapter 1 Introduction**

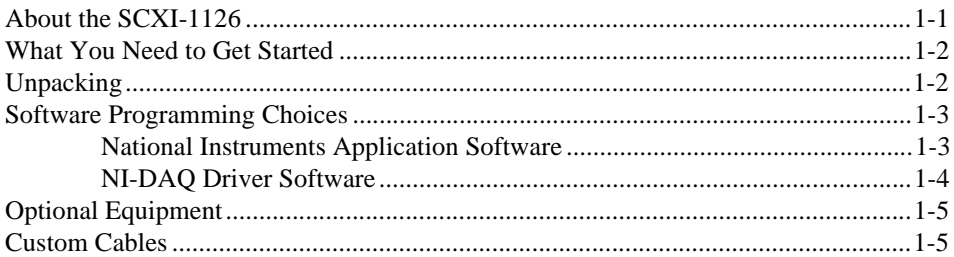

### **Chapter 2 Installation**

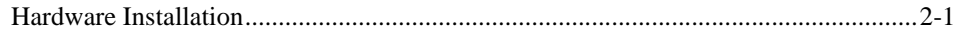

### **Chapter 3 Signal Connections**

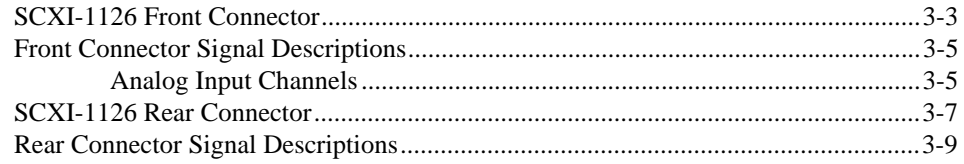

### **Chapter 4 Theory of Operation**

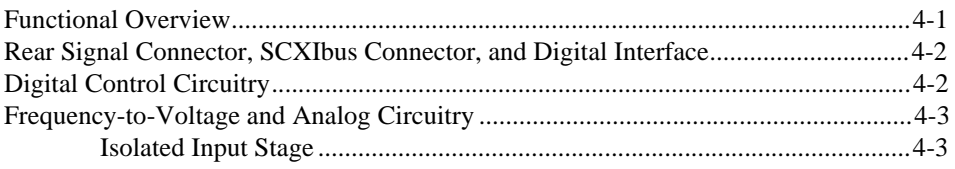

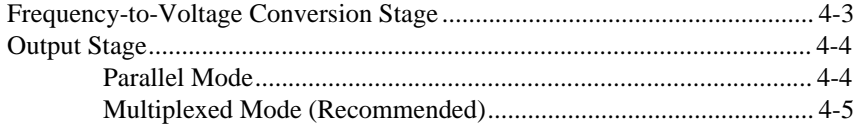

### **Chapter 5 [Calibration](#page-31-0)**

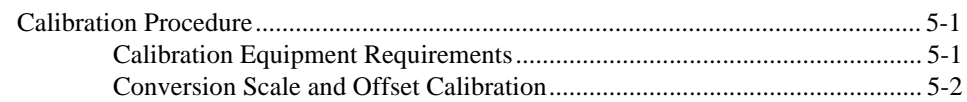

### **Appendix A [Specifications](#page-35-0)**

### **Appendix B [Customer Communication](#page-41-0)**

### **[Glossary](#page-46-0)**

#### **[Index](#page-54-0)**

#### **Figures**

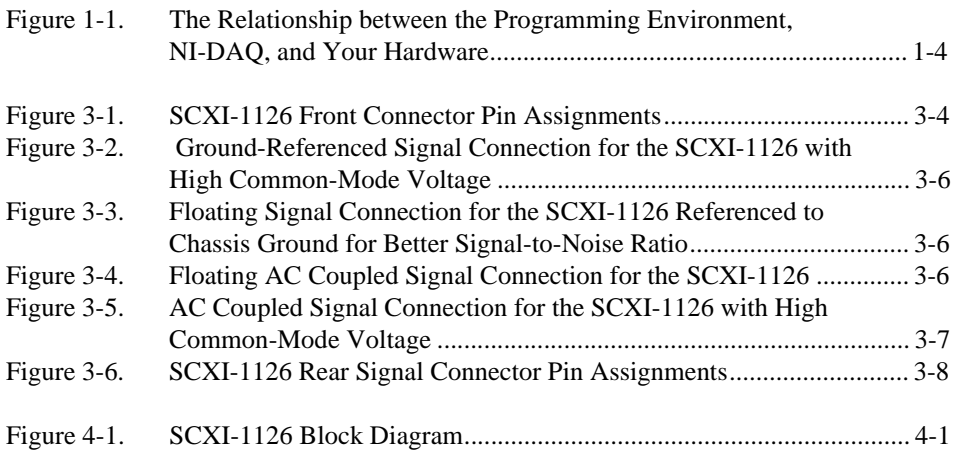

### **Tables**

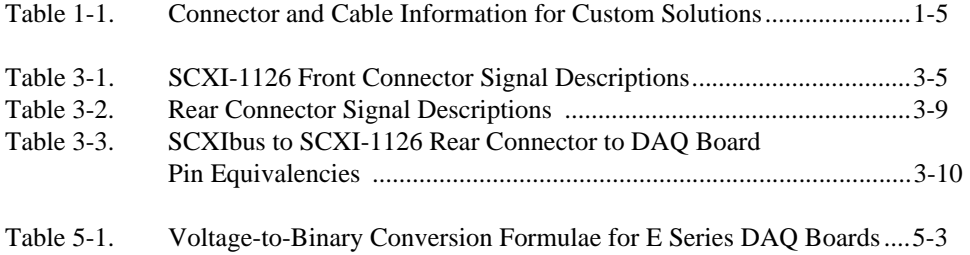

<span id="page-6-0"></span>This manual describes the electrical and mechanical aspects of the SCXI-1126 module and contains information concerning its installation and operation. The SCXI-1126 is a member of the National Instruments Signal Conditioning eXtensions for Instrumentation (SCXI) family of modules. The SCXI-1126 provides eight isolated frequency input channels. Each channel is independently configurable via software.

The SCXI-1126 module is designed for signal conditioning of frequencygenerating sensors and other analog and digital periodic signal sources.

### **Organization of This Manual**

The *SCXI-1126 User Manual* is organized as follows:

- Chapte[r 1](#page-10-0), *[Introduction](#page-10-0),* describes the SCXI-1126; lists what you need to get started; explains how to unpack the SCXI-1126 kit; and describes the optional software, optional equipment, and custom cables.
- Chapte[r 2](#page-15-0), *[Installation](#page-15-0)*, describes how to install the SCXI-1126 into the SCXI chassis.
- Chapte[r 3](#page-16-0), *[Signal Connection](#page-16-0)s*, describes the input and output signal connections to the SCXI-1126 module via the SCXI-1126 front connector and rear signal connector, and includes specifications and connection instructions for the signals given on the SCXI-1126 connectors.
- Chapte[r 4](#page-26-0), *[Theory of Operation](#page-26-0)*, contains a functional overview of the SCXI-1126 module and explains the operation of each functional unit making up the SCXI-1126.
- Chapte[r 5](#page-31-0), *[Calibration](#page-31-0)*, discusses calibration procedures for the SCXI-1126.
- Appendix A, *[Specifications,](#page-35-0)* lists the specifications for the SCXI-1126.
- Appendix B, *[Customer Communication](#page-41-0)*, contains forms you can use to request help from National Instruments or to comment on our products.
- The *[Glossary](#page-46-0)* contains an alphabetical list and description of terms used in this manual, including abbreviations, acronyms, metric prefixes, mnemonics, and symbols.
- The *[Index](#page-54-0)* contains an alphabetical list of key terms and topics in this manual, including the page where you can find each one.

### <span id="page-7-0"></span>**Conventions Used in This Manual**

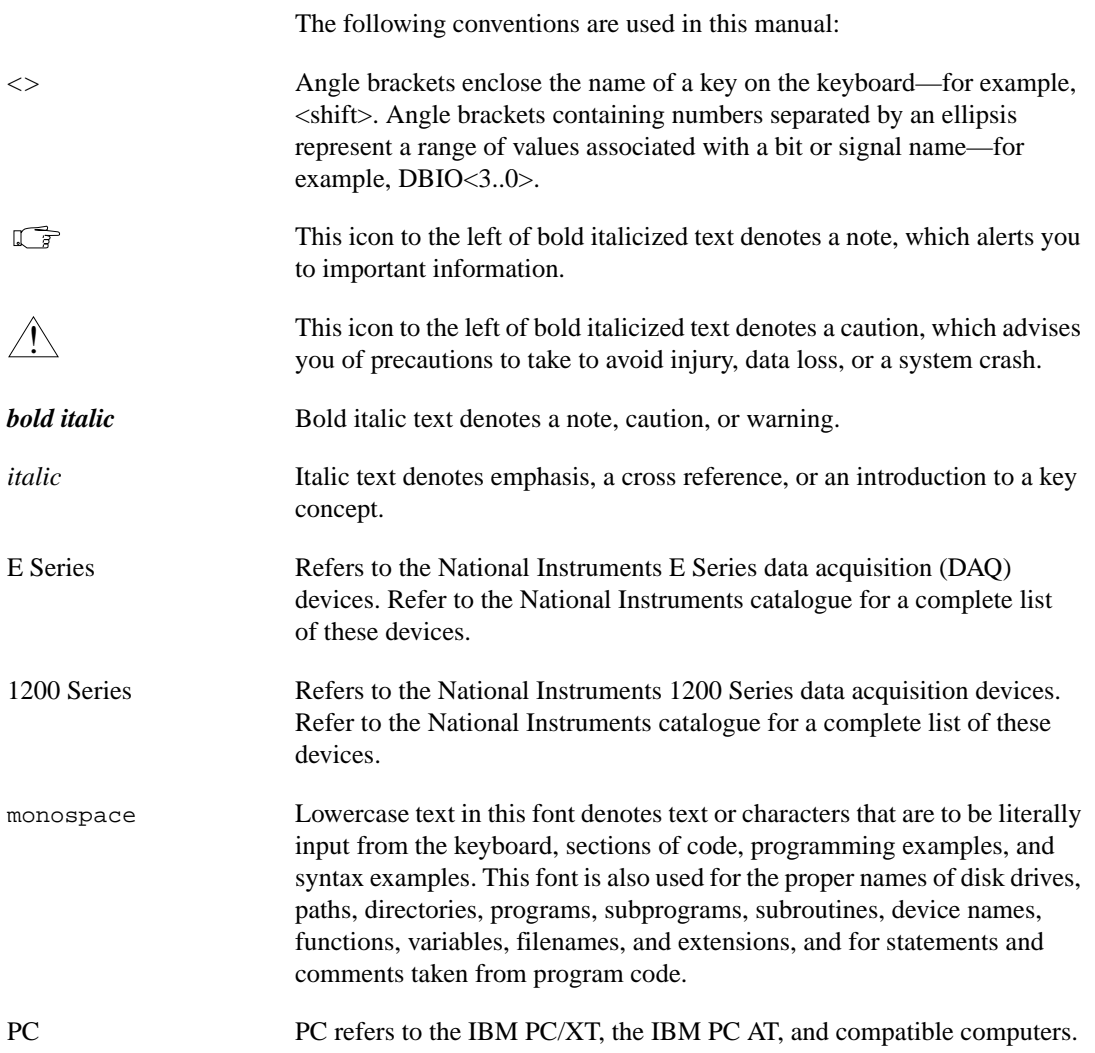

#### <span id="page-8-0"></span>SCXIbus Refers to the backplane in the SCXI chassis. A signal on the backplane is referred to as the SCXIbus <signal name> line (or signal). The SCXIbus descriptor may be omitted when the meaning is clear.

Slot 0 Slot 0 refers to the power supply and control circuitry in the SCXI chassis.

### **National Instruments Documentation**

The *SCXI-1126 User Manual* is one piece of the documentation set for your data acquisition (DAQ) system. You could have any of several types of manuals depending on the hardware and software in your system. Use the manuals you have as follows:

- *Getting Started with SCXI*—This is the first manual you should read. It gives an overview of the SCXI system and contains the most commonly needed information for the modules, chassis, and software.
- Your SCXI hardware user manuals—Read these manuals next for detailed information about signal connections and module configuration. They also explain in greater detail how the module works and contain application hints.
- Your DAQ hardware documentation—This documentation has detailed information about the DAQ hardware that plugs into or is connected to your computer. Use this documentation for hardware installation and configuration instructions, specification information about your DAQ hardware, and application hints.
- Software documentation—You may have both application software and NI-DAQ software documentation. National Instruments application software includes ComponentWorks, LabVIEW, LabWindows/CVI, Measure, and VirtualBench. After you set up your hardware system, use either your application software documentation or the NI-DAQ documentation to help you write your application. If you have a large, complicated system, it is worthwhile to look through the software documentation before you configure your hardware.
- Accessory installation guides or manuals—If you are using accessory products, read the terminal block and cable assembly installation guides. They explain how to physically connect the relevant pieces of the system. Consult these guides when you are making your connections.
- *SCXI Chassis Manual*—Read this manual for maintenance information on the chassis and for installation instructions.

### <span id="page-9-0"></span>**Customer Communication**

National Instruments wants to receive your comments on our products and manuals. We are interested in the applications you develop with our products, and we want to help if you have problems with them. To make it easy for you to contact us, this manual contains comment and configuration forms for you to complete. These forms are in Appendix B, *Customer Communication*, at the end of this manual.

# <span id="page-10-0"></span>**Introduction**

This chapter describes the SCXI-1126; lists what you need to get started; explains how to unpack the SCXI-1126 kit; and describes the optional software, optional equipment, and custom cables.

### **About the SCXI-1126**

The SCXI-1126 is a module for signal conditioning and isolating frequency generating sensors and other analog and digital periodic signal sources. The SCXI-1126 has eight isolated input channels, each with ten selectable input frequency ranges from 250 Hz to 128 kHz, along with programmable input threshold and hysteresis functions. Each channel also has four selectable, 4-pole lowpass filters with cutoff frequencies ranging from 1 Hz to 1 kHz.

The SCXI-1126 operates in two output modes—parallel output and multiplexed output. In parallel output mode, all eight SCXI-1126 channels are connected in parallel to eight DAQ board channels. In multiplexed output mode, all eight SCXI-1126 channels are multiplexed into a single DAQ board channel.

The SCXI-1126 operates with full functionality with the National Instruments E Series and 1200 Series boards. You can multiplex several SCXI-1126 modules into a single channel and greatly increase the number of analog input signals that can be digitized.

For easy signal attachment to the SCXI-1126, you can use a terminal block to connect such signal connection options as screw terminals and BNC connectors.

With the SCXI-1126, the SCXI chassis can serve as a fast-scanning signal conditioner for laboratory testing, production testing, and industrial process monitoring.

Detailed specifications of the SCXI-1126 are listed in Appendix A, *Specifications*.

**1**

### <span id="page-11-0"></span>**What You Need to Get Started**

To set up and use your SCXI-1126, you will need the following items:

- □ SCXI-1126 module
- ❑ *SCXI-1126 User Manual*
- ❑ An SCXI chassis and the *SCXI Chassis Manual*
- □ An SCXI terminal block/connector assembly (optional)
- ❑ DAQ board or SCXI-1200 and documentation
- ❑ Your computer

### **Unpacking**

Your SCXI-1126 module is shipped in an antistatic package to prevent electrostatic damage to the module. Electrostatic discharge can damage several components on the module. To avoid such damage in handling the module, take the following precautions:

- Ground yourself via a grounding strap or by holding a grounded object.
- Touch the antistatic package to a metal part of your SCXI chassis before removing the module from the package.
- Remove the module from the package and inspect the module for loose components or any other sign of damage. Notify National Instruments if the module appears damaged in any way. *Do not* install a damaged module into your SCXI chassis.
- *Never* touch the exposed pins of connectors.

### <span id="page-12-0"></span>**Software Programming Choices**

There are several options to choose from when programming your National Instruments plug-in DAQ and SCXI hardware. You can use LabVIEW, LabWindows/CVI, NI-DAQ, ComponentWorks, or VirtualBench.

### **National Instruments Application Software**

ComponentWorks contains tools for data acquisition and instrument control built on NI-DAQ driver software. ComponentWorks provides a higher-level programming interface for building virtual instruments through standard OLE controls and DLLs. With ComponentWorks, you can use all of the configuration tools, resource management utilities, and interactive control utilities included with NI-DAQ.

LabVIEW features interactive graphics, a state-of-the-art user interface, and a powerful graphical programming language. The LabVIEW Data Acquisition VI Library, a series of VIs for using LabVIEW with National Instruments boards, is included with LabVIEW. The LabVIEW Data Acquisition VI Library is functionally equivalent to the NI-DAQ software.

LabWindows/CVI features interactive graphics, a state-of-the-art user interface, and uses the ANSI standard C programming language. The LabWindows/CVI Data Acquisition Library, a series of functions for using LabWindows/CVI with National Instruments DAQ hardware, is included with your NI-DAQ software kit. The LabWindows/CVI Data Acquisition Library is functionally equivalent to the NI-DAQ software.

VirtualBench features virtual instruments (VIs) that combine DAQ products, software, and your computer to create a stand-alone instrument with the added benefit of the processing, display, and storage capabilities of your computer. VirtualBench instruments load and save waveform data to disk in the same forms that can be used in popular spreadsheet programs and word processors.

Using ComponentWorks, LabVIEW, LabWindows/CVI, or VirtualBench software will greatly reduce the development time for your data acquisition and control application.

#### <span id="page-13-0"></span>**NI-DAQ Driver Software**

The NI-DAQ driver software is included at no charge with all National Instruments DAQ hardware. NI-DAQ has an extensive library of functions that you can call from your application programming environment. These functions include routines for analog input (A/D conversion), buffered data acquisition (high-speed A/D conversion), analog output (D/A conversion), waveform generation, digital I/O, counter/timer operations, SCXI, RTSI, self-calibration, messaging, and acquiring data to extended memory.

NI-DAQ also internally addresses many of the complex issues between the computer and the plug-in board, such as programming interrupts and DMA controllers. NI-DAQ maintains a consistent software interface among its different versions so that you can change platforms with minimal modifications to your code. Whether you are using conventional programming languages, LabVIEW, or LabWindows/CVI, your application uses the NI-DAQ driver software, as illustrated in Figure 1-1.

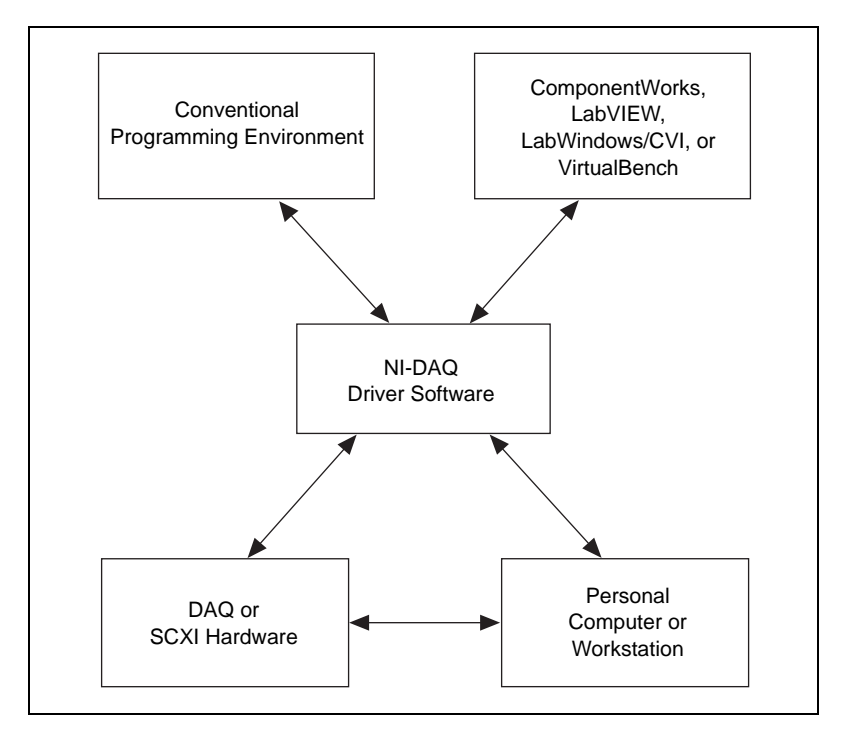

**Figure 1-1.** The Relationship between the Programming Environment, NI-DAQ, and Your Hardware

### <span id="page-14-0"></span>**Optional Equipment**

National Instruments offers a variety of products to use with your SCXI-1126, as follows:

- Shielded and ribbon cables and cable assemblies
- Shielded terminal blocks and connector-and-shell assemblies

For additional information about optional equipment available from National Instruments, refer to your National Instruments catalogue or call the office nearest you.

### **Custom Cables**

To design your own SCXI-1126 cable solution, use the information in Table 1-1.

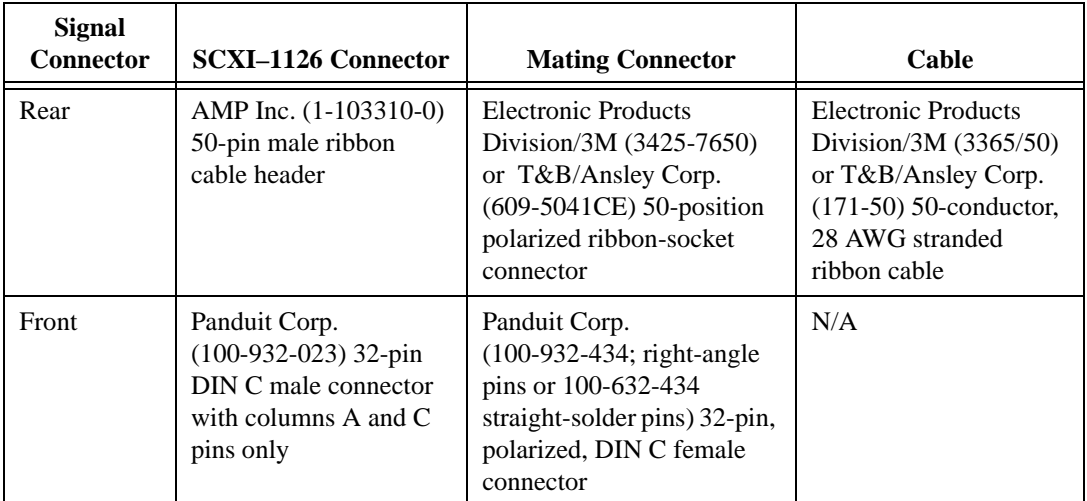

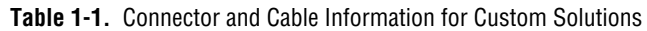

# <span id="page-15-0"></span>**Installation**

This chapter describes how to install the SCXI-1126 into the SCXI chassis.

### **Hardware Installation**

You can install the SCXI-1126 in any available slot in your SCXI chassis. The following are general installation instructions; consult your SCXI chassis manual for specific instructions and warnings.

- 1. Turn off the computer that contains the DAQ board or disconnect it from your SCXI chassis.
- 2. Turn off the SCXI chassis. Do not insert the SCXI-1126 into a chassis that is powered on.
- 3. Insert the SCXI-1126 into the module guides. Gently guide the module into the back of the slot until the connectors make contact. If you have already installed a cable assembly in the rear of the chassis, the module and cable assembly must be firmly engaged; however, do not *force* the module into place.
- 4. Screw the front mounting panel of the SCXI-1126 to the top and bottom threaded strips of your SCXI chassis.
- 5. If you are connecting the module to a DAQ board, connect the cable assembly to your DAQ board by following the instructions in your cable installation guide.

#### **Note** *Cable your DAQ board to only one module in each chassis.*

- 6. Visually verify the installation.
- 7. Turn on the SCXI chassis.
- 8. Turn on the computer or reconnect it to your chassis.

The SCXI-1126 module is installed and ready for operation.

**2**

# <span id="page-16-0"></span>**Signal Connections**

This chapter describes the input and output signal connections to the SCXI-1126 module via the SCXI-1126 front connector and rear signal connector, and includes specifications and connection instructions for the signals on the SCXI-1126 connectors.

The following cautions contain important safety information concerning hazardous voltages.

**Cautions** *DO NOT OPERATE THE DEVICE IN AN EXPLOSIVE ATMOSPHERE OR WHERE THERE MAY BE FLAMMABLE GASES OR FUMES.*

> *KEEP AWAY FROM LIVE CIRCUITS. Do not remove equipment covers or shields unless you are trained to do so. If signal wires are connected to the device, hazardous voltages may exist even when the equipment is turned off. To avoid a shock hazard, do not perform procedures involving cover or shield removal unless you are qualified to do so and disconnect all field power prior to removing covers or shields.*

*Equipment described in this document is rated to be used in an Installation Category II environment per IEC 664. This category requires local level supply mains-connected installation.*

*DO NOT OPERATE DAMAGED EQUIPMENT. The safety protection features built into this device can become impaired if the device becomes damaged in any way. If the device is damaged, turn the device off and do not use until service-trained personnel can check its safety. If necessary, return the device to National Instruments for service and repair to ensure that its safety is not compromised.*

*Do not operate this equipment in a manner that contradicts the information specified in this document. Misuse of this equipment could result in a shock hazard.*

*Terminals are for use only with equipment that has no accessible live parts.*

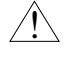

**3**

*DO NOT SUBSTITUTE PARTS OR MODIFY EQUIPMENT. Because of the danger of introducing additional hazards, do not install unauthorized parts or modify the device. Return the device to National Instruments for service and repair to ensure that its safety features are not compromised.*

*When using the device with high common-mode voltages, you MUST insulate your signal wires for the highest input voltage. National Instruments IS NOT liable for any damages or injuries resulting from inadequate signal wire insulation. Use only 26 to 14 AWG wire with a voltage rating of 300 V and 60° C for measuring 250 to 300 V; use only 600 V and 60° C for measuring 480 V. Prepare your signal wire by stripping the insulation no more than 7 mm.*

*When connecting or disconnecting signal lines to the SCXI terminal block screw terminals, make sure the lines are powered off. Potential differences between the lines and the SCXI ground create a shock hazard while you connect the lines.*

*When using this module with a terminal block, connect the signal wires to the screw terminals by inserting the stripped end of the wire fully into the terminals. Tighten the terminals to a torque of 5***–***7 in.-lb.*

*Connections, including power signals to ground and vice versa, that exceed any of the maximum signal ratings on the SCXI device, can create a shock or fire hazard or can damage any or all of the boards connected to the SCXI chassis, the host computer, and the SCXI device. National Instruments IS NOT LIABLE FOR ANY DAMAGES OR INJURIES resulting from incorrect signal connections.*

*If high voltages (≥30 V<sub>rms</sub> and 42.4 V<sub>peak</sub> or 60 VDC) are present, YOU MUST CONNECT <sup>A</sup> SAFETY EARTH GROUND WIRE TO THE TERMINAL BLOCK SAFETY GROUND SOLDER LUG. This complies with safety agency requirements and protects against electric shock when the terminal block is not connected to the chassis. To connect the safety earth ground to the safety ground solder lug, run an earth ground wire in the cable from the signal source to the terminal block. National Instruments IS NOT liable for any damages or injuries resulting from inadequate safety earth ground connections.*

*Do not loosen or re-orient the safety ground solder lug hardware on the terminal block when connecting the safety ground wire. To do so reduces the safety isolation between the high voltage and safety ground.*

*Clean devices and terminal blocks by brushing off light dust with a soft, nonmetallic brush. Remove other contaminants with deionized water and a stiff nonmetallic brush. The unit must be completely dry and free from contaminants before returning to service.*

<span id="page-18-0"></span>*Use only National Instruments high-voltage TBX Series cable assemblies with high-voltage TBX Series terminal blocks.*

*To comply with the UL North America or CE, use this module with a UL or CE marked SCXI chassis.*

### **SCXI-1126 Front Connector**

Figure 3-1 shows the pin assignments for the SCXI-1126 front connector.

<span id="page-19-0"></span>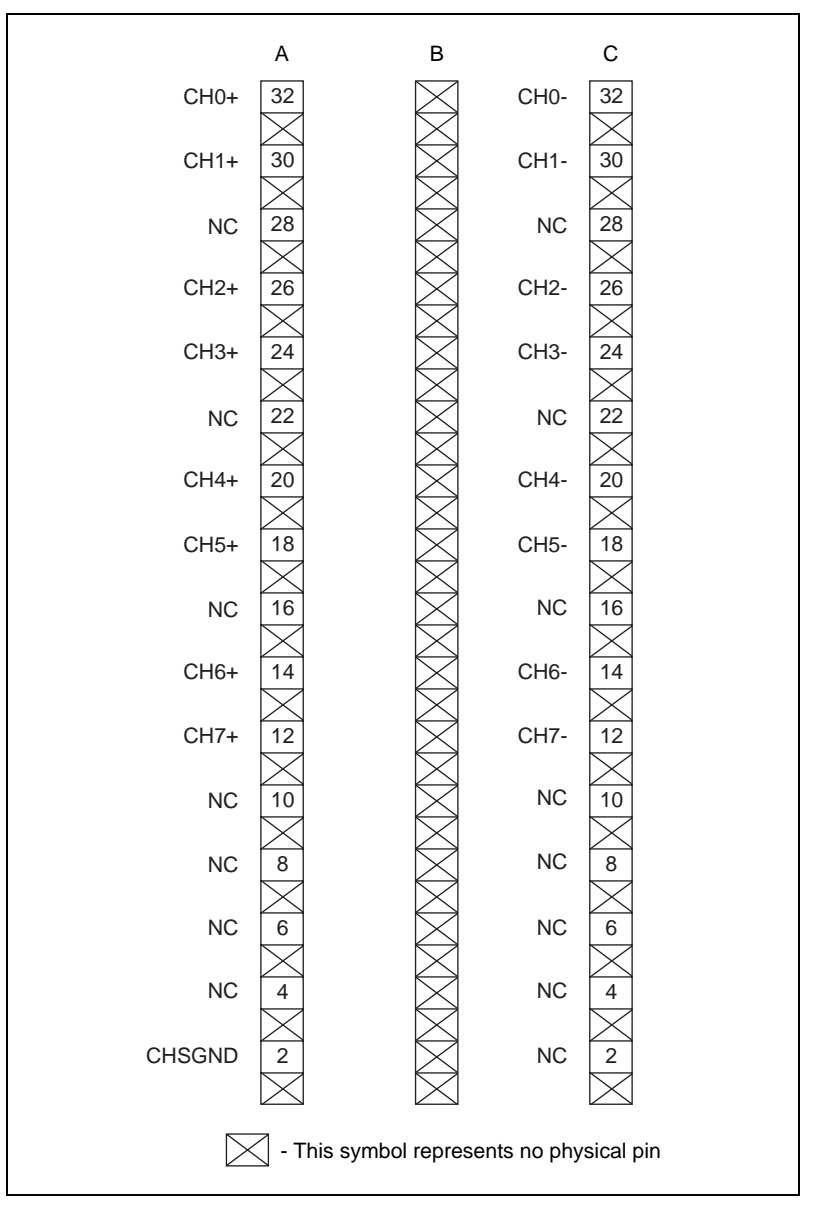

**Figure 3-1.** SCXI-1126 Front Connector Pin Assignments

### <span id="page-20-0"></span>**Front Connector Signal Descriptions**

SCXI-1126 front connector signal descriptions are listed in Table 3-1.

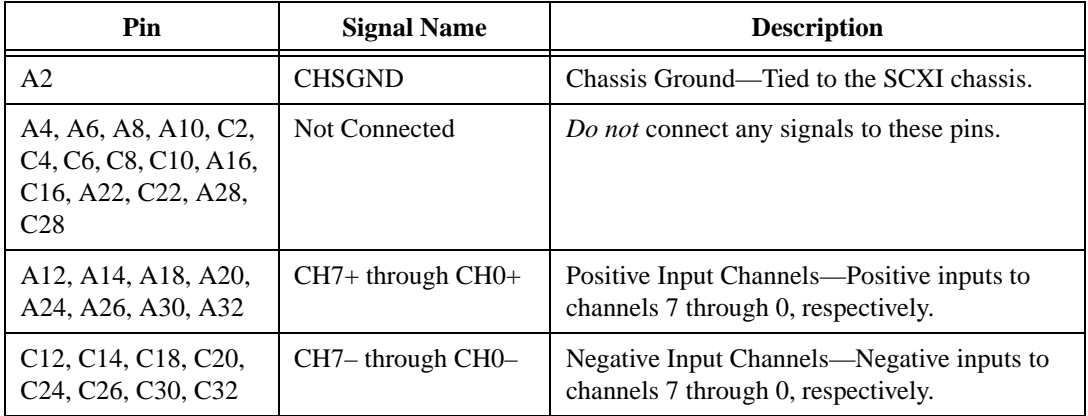

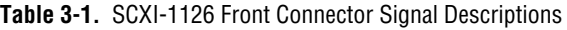

### **Analog Input Channels**

Figure 3-1 column A shows the SCXI-1126 positive input channel locations. Their corresponding negative input channels are located in column C. Each input channel pair corresponds to a separate frequency input channel and is fully isolated from the other inputs and from earth ground. The inputs are designed in a floating single-ended configuration, which allows the measured signal to be referenced to a ground level with common-mode voltage up to  $250 \text{ V}_{rms}$ . For better noise immunity, connect the negative input channel to the signal reference. If the measured signals are floating, connect the negative input channel to chassis ground on the terminal block. Figure 3-2 shows how to connect a ground-referenced signal on the SCXI-1126. Figure 3-3 shows how to connect a floating signal, and Figures 3-4 and 3-5 show how to connect AC-coupled signals on the SCXI-1126.

<span id="page-21-0"></span>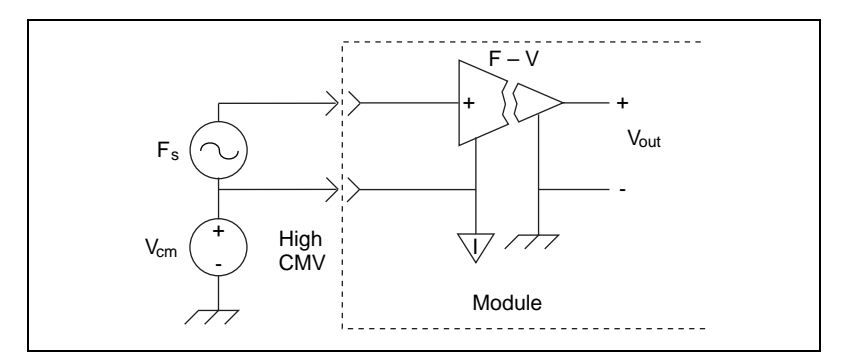

**Figure 3-2.** Ground-Referenced Signal Connection for the SCXI-1126 with High Common-Mode Voltage

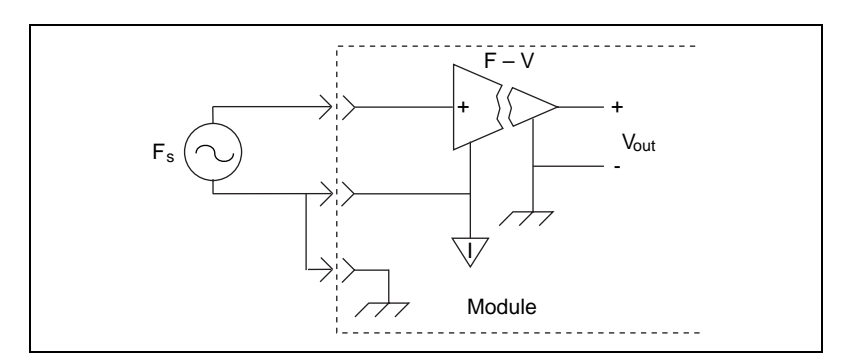

**Figure 3-3.** Floating Signal Connection for the SCXI-1126 Referenced to Chassis Ground for Better Signal-to-Noise Ratio

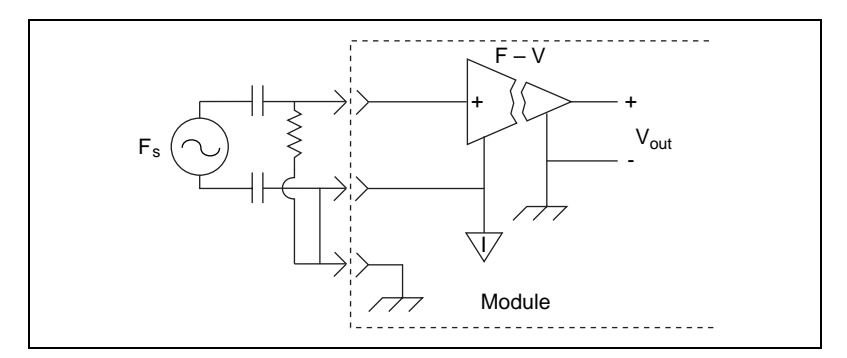

**Figure 3-4.** Floating AC Coupled Signal Connection for the SCXI-1126

<span id="page-22-0"></span>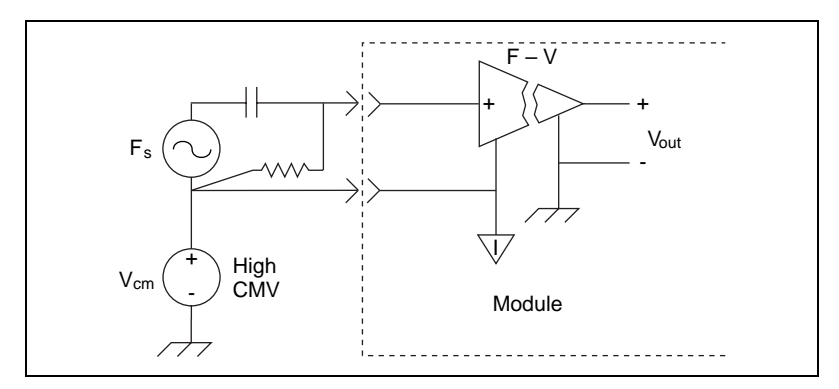

**Figure 3-5.** AC Coupled Signal Connection for the SCXI-1126 with High Common-Mode Voltage

When you connect AC coupled signals to the SCXI-1126, connect an external resistor from the positive input channel to the signal reference to provide the DC path for the positive input bias current. Typical resistor values range from 100 kΩ to 1 MΩ. This solution, although necessary in this case, reduces the input impedance of the input channel. This may introduce loading errors if your signal source has a high output impedance. Refer to Appendix A, *Specifications*, for information on channel input impedance.

The input signal range of an SCXI-1126 input channel is −0.5 to 4.5 V referenced to its negative input. In addition, the input channels are overvoltage protected to 250  $V_{rms}$  with power on or off at a maximum of 5 mA<sub>rms</sub> sink or source.

### **SCXI-1126 Rear Connector**

**Note** *If you are using the SCXI-1126 with a National Instruments DAQ board and cable assembly, you do not need to read the remainder of this chapter. If you are using the SCXI-1180 feedthrough panel, the SCXI-1343 rear screw terminal adapter, or the SCXI-1351 one-slot cable extender with the SCXI-1126, read this section.*

| <b>AOGND</b>    | $\mathbf{1}$   | 2  | <b>AOGND</b>       |
|-----------------|----------------|----|--------------------|
| $MCHO+$         | 3              | 4  | MCH <sub>0</sub> - |
| $MCH1+$         | 5              | 6  | MCH <sub>1</sub> - |
| $MCH2+$         | $\overline{7}$ | 8  | MCH <sub>2</sub> - |
| $MCH3+$         | 9              | 10 | MCH <sub>3</sub> - |
| $MCH4+$         | 11             | 12 | MCH4-              |
| $MCH5+$         | 13             | 14 | MCH <sub>5</sub> - |
| $MCH6+$         | 15             | 16 | MCH <sub>6</sub> - |
| $MCH7+$         | 17             | 18 | MCH7-              |
| <b>OUTREF</b>   | 19             | 20 | <b>NC</b>          |
| <b>NC</b>       | 21             | 22 | <b>NC</b>          |
| <b>NC</b>       | 23             | 24 | DIG GND            |
| <b>SERDATIN</b> | 25             | 26 | <b>SERDATOUT</b>   |
| DAQD*/A         | 27             | 28 | <b>NC</b>          |
| SLOT0SEL*       | 29             | 30 | <b>NC</b>          |
| <b>NC</b>       | 31             | 32 | <b>NC</b>          |
| <b>DIG GND</b>  | 33             | 34 | NC.                |
| NC.             | 35             | 36 | <b>SCANCLK</b>     |
| <b>SERCLK</b>   | 37             | 38 | <b>NC</b>          |
| <b>NC</b>       | 39             | 40 | <b>NC</b>          |
| NC.             | 41             | 42 | <b>NC</b>          |
| <b>RSVD</b>     | 43             | 44 | <b>NC</b>          |
| <b>NC</b>       | 45             | 46 | <b>NC</b>          |
| <b>NC</b>       | 47             | 48 | <b>NC</b>          |
| <b>NC</b>       | 49             | 50 | <b>NC</b>          |
|                 |                |    |                    |

<span id="page-23-0"></span>Figure 3-6 shows the pin assignments for the SCXI-1126 rear signal connector.

**Figure 3-6.** SCXI-1126 Rear Signal Connector Pin Assignments

### <span id="page-24-0"></span>**Rear Connector Signal Descriptions**

SCXI-1126 rear connector signal descriptions are listed in Table 3-2.

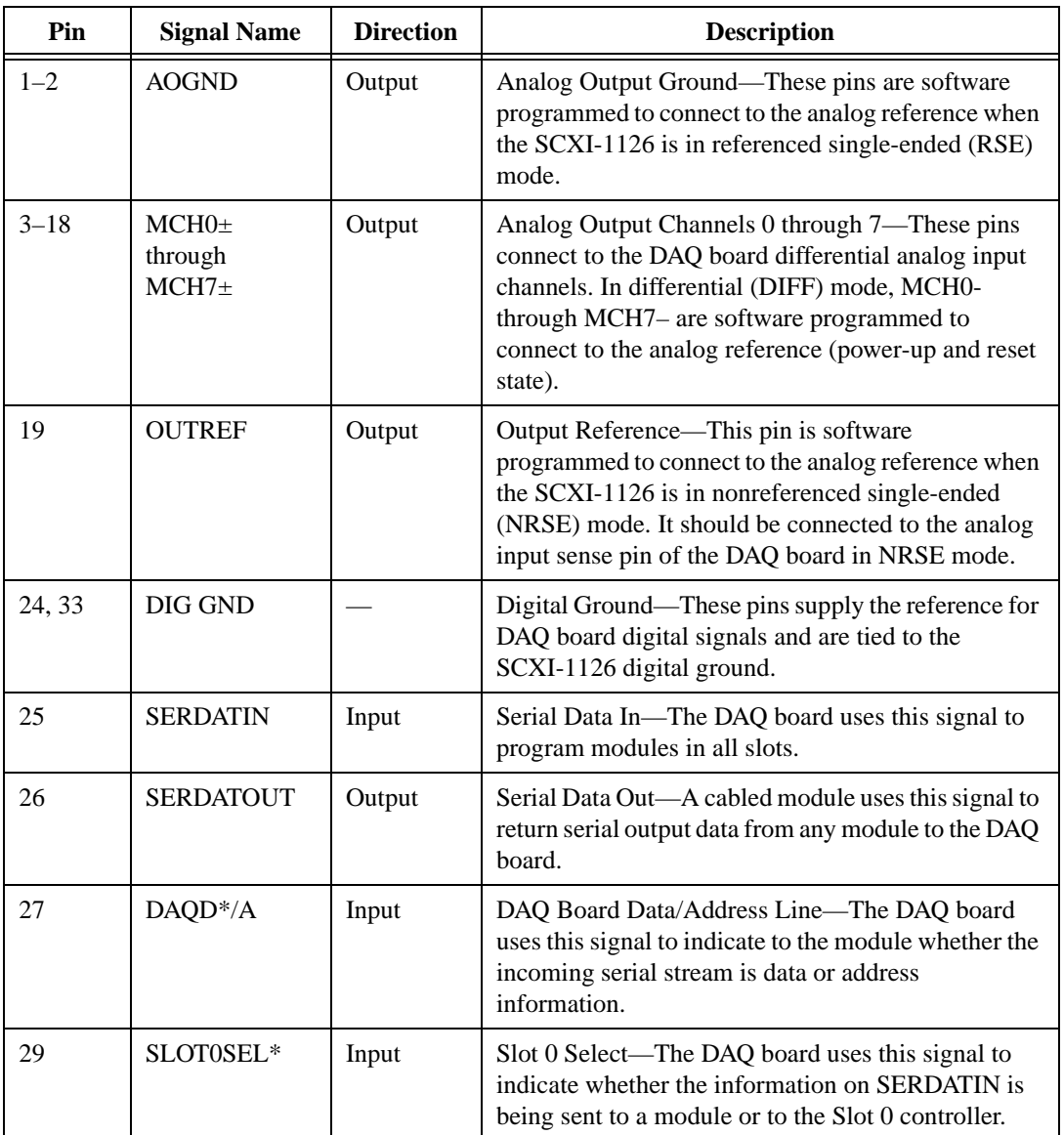

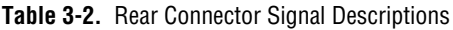

<span id="page-25-0"></span>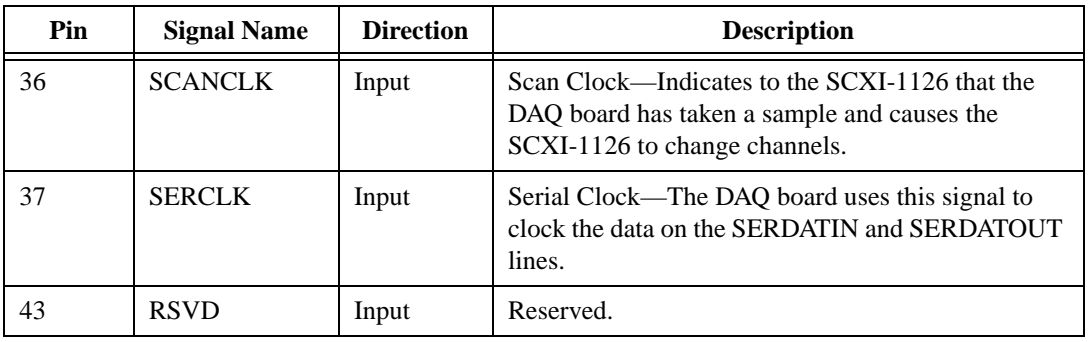

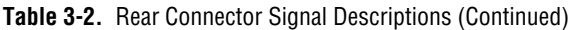

All other pins are not connected.

The digital I/O and timing signals of the SCXI-1126 connect to the digital I/O and timing lines of the MIO E Series and 1200 Series DAQ boards, as shown in Table 3-3. For more information, consult your cable assembly installation guide.

**Table 3-3.** SCXIbus to SCXI-1126 Rear Connector to DAQ Board Pin Equivalencies

| <b>SCXIbus Line</b> | SCXI-1126 Rear<br><b>Signal Connector</b> | <b>MIO E Series Board</b> | <b>1200 Series Board</b> |
|---------------------|-------------------------------------------|---------------------------|--------------------------|
| <b>MOSI</b>         | <b>SERDATIN</b>                           | DIO <sub>0</sub>          | P <sub>B</sub> 4         |
| $D^*/A$             | DAQD*/A                                   | DIO <sub>1</sub>          | P <sub>B5</sub>          |
| $INTR*$             | SLOTOSEL*                                 | DI <sub>O</sub> 2         | P <sub>B6</sub>          |
| <b>SPICLK</b>       | <b>SERCLK</b>                             | <b>EXTSTROBE*</b>         | P <sub>B</sub> 7         |
| <b>MISO</b>         | <b>SERDATOUT</b>                          | DIO <sub>4</sub>          | PC <sub>1</sub>          |

# <span id="page-26-0"></span>**Theory of Operation**

This chapter contains a functional overview of the SCXI-1126 module and explains the operation of each functional unit making up the SCXI-1126.

### **Functional Overview**

The block diagram in Figure 4-1 illustrates the key functional components of the SCXI-1126.

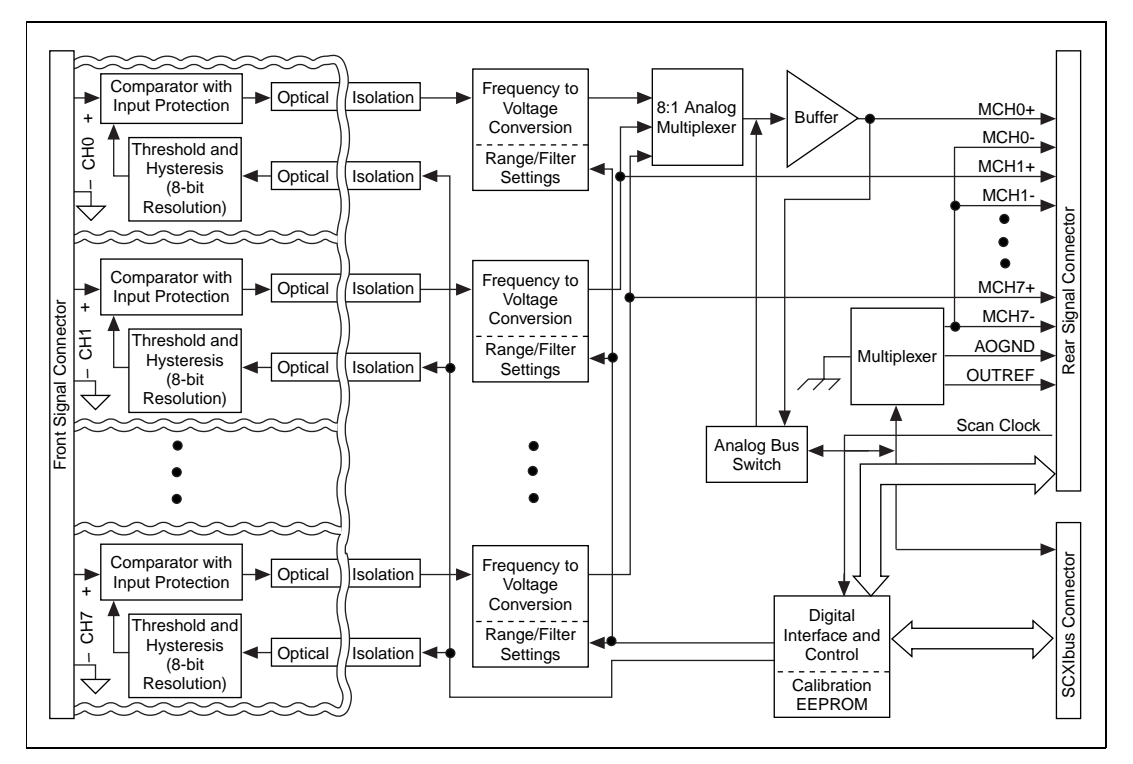

**Figure 4-1.** SCXI-1126 Block Diagram

**4**

<span id="page-27-0"></span>The major components of the SCXI-1126 are as follows:

- Rear signal connector and SCXIbus connector
- Digital interface
- Digital control circuitry
- Frequency to voltage conversion and analog circuitry

The SCXI-1126 consists of eight isolated frequency input channels, each with software-programmable frequency ranges of 0–250 Hz, 0–500 Hz, 0–1 kHz, 0–2 kHz, 0–4 kHz, 0–8 kHz, 0–16 kHz, 0–32 kHz, 0–64 kHz, and 0-128 kHz. Each channel has its own software-programmable input threshold and hysteresis with a voltage range of –0.5 to 4.5 V. In addition, each channel also has a 4-pole, lowpass, output filter with software-programmable cutoffs of 1 Hz, 40 Hz, 320 Hz, and 1 kHz. The SCXI-1126 also has a digital section for automatic control of channel scanning, frequency range selection, filter selection, and input threshold and hysteresis level setting.

The theory of operation of each of these components is explained in the rest of this chapter.

### **Rear Signal Connector, SCXIbus Connector, and Digital Interface**

The SCXIbus controls the SCXI-1126. The digital interface connects the rear signal connector to the SCXIbus, allowing a DAQ board to control the SCXI-1126 and the rest of the chassis.

### **Digital Control Circuitry**

The digital control circuitry consists of the following:

- The Module ID register, which contains the module ID 1, a code unique to the SCXI-1126
- The registers that configure the modes of operation and control the functions of the SCXI-1126
- The Address Handler, which controls which register is being addressed

Refer to *Software Programming Choices* in Chapter 1, *Introduction*, to learn about options for programming the module.

### <span id="page-28-0"></span>**Frequency-to-Voltage and Analog Circuitry**

The frequency-to-voltage and analog circuitry for each channel consists of three stages: the isolated input stage, the frequency-to-voltage conversion stage, and the output stage.

#### **Isolated Input Stage**

The input stage of each channel is isolated from the other channels and from the chassis, up to  $250 \text{ V}_{\text{rms}}$ . Each channel is also protected from input overvoltages, up to  $250$  V<sub>rms</sub> powered on or off.

This stage consists of a trigger circuit that compares the input waveform to a user-programmed threshold and hysteresis. The programmable range of the threshold is –0.5 to 4.5 V, and the programmable range of the hysteresis is 0 to 5 V. You can extend these ranges by using an attenuator terminal block; for example, the SCXI-1327 100:1 high-voltage attenuator terminal block extends the threshold range from –50 to 250 V, and the hysteresis range from 0 to 250 V. The threshold and hysteresis are programmed to create a window with the upper and lower limits given by the formula:

$$
V_{window} = V_{threshold} \pm \frac{1}{2} V_{hysteresis}
$$

When the input waveform crosses through this window, a trigger occurs. The frequency of these triggers establishes the frequency to be converted by the frequency-to-voltage conversion stage.

### **Frequency-to-Voltage Conversion Stage**

This stage consists of the following:

- A pulse generator, which triggers on the incoming frequency to produce a pulse per frequency cycle with a precisely controlled pulse width that is set by the input frequency range.
- A 1-bit DAC, which uses a stable voltage reference to translate the amplitude of the pulse train to the output voltage range.
- A programmable, 4-pole, active lowpass filter, which averages the output of the 1-bit DAC to produce a clean analog voltage proportional to the input frequency. You can program the filter to any of four bandwidths: 1 Hz, 40 Hz, 320 Hz, or 1 kHz. This added flexibility allows you to reduce the channel response time by selecting a higher filter bandwidth for input frequencies that exceed the minimum recommended value for the selected filter bandwidth. The minimum

recommended input frequency for each filter bandwidth is listed in Appendix A, *Specifications*.

<span id="page-29-0"></span>**Note** *Because of the low bandwidths of the output filters, you must wait approximately 3 s after changing any of the settings to allow the channels to settle before you can take an accurate measurement. NI-DAQ automatically queries the module to determine when the module outputs have settled.*

### **Output Stage**

The output stage consists of the following:

- A buffered analog multiplexer, which multiplexes the outputs of all eight channels to a buffer. The buffer output is connected directly to MCH0 on the rear signal connector.
- The analog bus switch circuitry, which can route the buffer output to AB0 on the SCXIbus connector under software control. If the SCXI-1126 is the cabled module, the analog bus switch circuitry can also be configured to route a signal placed on AB0 by another SCXI module, via the output buffer, to MCH0 where it can be read by the DAQ board. When a signal passes on the SCXIbus from the scanned module to the DAQ board via the cabled module, the measurement is called *indirect scanning*. When a signal passes directly from the cabled module to the DAQ board, the measurement is called *direct scanning*. Figure 4-1 illustrates the signal paths controlled by the analog bus switch circuitry.

You can software configure the output stage for two modes of operation—parallel mode or multiplexed mode.

### **Parallel Mode**

In parallel output mode, channel 0 is selected at the output multiplexer and is connected to MCH0. The seven other channels are directly connected to MCH1 through MCH7 respectively on the rear connector.

When the MCH0 signal is configured as channel 0 output, the rear connector simultaneously carries each of the outputs of the SCXI-1126 on different pins, and the module is in parallel mode. In this mode you can use an SCXI-1180 feedthrough panel to make each of the outputs available at the front of the chassis. A DAQ board cabled to an SCXI-1126 in parallel mode reads a separate output signal from the module on each of its analog inputs. You cannot multiplex the parallel outputs of a module onto the SCXIbus; only a DAQ board directly cabled to the module has access to these outputs.

### <span id="page-30-0"></span>**Multiplexed Mode (Recommended)**

In multiplexed mode, the output signals for channels 1 through 7 are sent to the rear connector but are usually ignored. All DAQ board reads from the module are from the MCH0 signal of the rear connector, which can be configured as the output of any SCXI-1126 channel or as the output of any other module in multiplexed mode that is sending its output onto the SCXIbus. In multiplexed mode, the SCXI-1126 drives pins 5 through 18 on the rear connector. These rear connector outputs are short-circuit protected. You can also configure the SCXI-1126 to send any one of its outputs to the SCXIbus. Thus, in multiplexed mode, only one module in a chassis needs to be connected to a DAQ board.

You can also use multiplexed mode to perform scanning operations with the SCXI-1126. The SCXI chassis is programmed with a module scan list that dynamically controls which module sends its output to the SCXIbus during a scan. You can specify this list to scan the modules in any order, with an arbitrary number of channels for each module entry in the list. However, the channels on the SCXI-1126 must be scanned in a consecutive, ascending order. You can program the SCXI-1126 to start scans with any channel.

#### **Note** *The SCXI-1126 parallel outputs continuously drive the rear signal connector (RSC) pins even when the module is configured in multiplexed mode.*

For measurement accuracy of 0.012% of full scale, the minimum scan interval is 3 µs. This is the smallest interval in which you can switch between analog channels on the module and still measure accurate voltages. The 3 µs scan interval gives you a maximum sampling rate of 333 kHz. Because this rate is much higher than the 1 kHz maximum output bandwidth of a single SCXI-1126 channel, you can sample multiple channels on multiple SCXI modules without undersampling one of the SCXI-1126 channels.

# <span id="page-31-0"></span>**Calibration**

This chapter discusses calibration procedures for the SCXI-1126.

The SCXI-1126 converts input frequencies into output voltages using a linear conversion process characterized by the following straight line formula:

$$
V_{output} = C_{scale} \bullet F_{input} + V_{output\ offset}
$$

where  $C_{scale}$  is the conversion scale factor and  $V_{output\ offset}$  is the output voltage offset. Your DAQ board then digitizes this output voltage and automatically scales it back to frequency for display, storage, or further processing when you are using National Instruments software.

Using the procedure described in this chapter, you will be able to calculate the conversion scale factor and output offset on a per channel basis. You can store these constants in the onboard EEPROM for future use and for automatic calibration when you are using National Instruments software. The module comes with factory-determined calibration constants in the EEPROM. However, it is recommended that you recalibrate a module at least once per year or when you operate the module outside of the 20° to 30° C temperature range.

### **Calibration Procedure**

### **Calibration Equipment Requirements**

According to standard practice, the equipment you use to calibrate the SCXI-1126 should be 10 times as accurate as the SCXI-1126. However, calibration equipment with four times the accuracy of the SCXI-1126 is generally considered acceptable. To calibrate the SCXI-1126, you will need to apply precision frequencies to the channel inputs and/or ground the channel inputs. You need a frequency source with the following specifications:

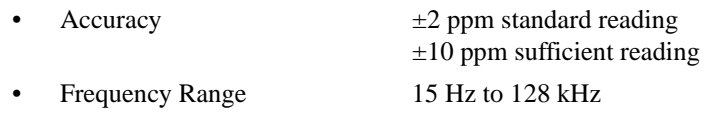

**5**

<span id="page-32-0"></span>A function generator or arbitrary waveform generator that meets these specifications can supply the necessary input frequencies.

You will also need a voltmeter with the following specifications:

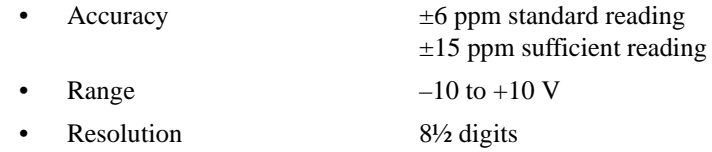

A multiranging 8.5-digit digital multimeter (DMM) can perform the necessary calibrations.

To make sure that the DMM does not introduce an additional offset, you can determine the offset error of the DMM by shorting its leads together and reading the measured value. This value, the DMM offset, must be subtracted from all subsequent measurements.

You will need to measure the module's output between MCH0+ and MCH0–. To access these pins, connect an SCXI-1180 feed-through panel to the module rear signal connector or to the rear signal adapter breakout connector. Attach the associated SCXI-1302 terminal block to the SCXI-1180 and connect to MCH0+ and MCH0– on pins 3 and 4, respectively. Alternatively, you can connect a 50-pin ribbon cable from a CB-50 I/O connector block to the module rear signal connector or to the rear signal adapter breakout connector. Then connect to MCH0+ and MCH0– on the CB-50 pins 3 and 4, respectively.

#### **Conversion Scale and Offset Calibration**

To determine the offset and conversion scale calibration factors of the SCXI-1126, perform the following steps for a two-point calibration. For two-point calibration, it is best to use input frequencies that correspond to the signal frequency range of interest. For example, if you are planning to measure frequencies over the entire span of one of the module's input frequency ranges, choose the minimum recommended input frequency for your choice of filter bandwidth and  $0.99 F_{\text{range}}$  (positive full-scale) as your two input frequencies. However, to measure frequencies between 1 and 3 kHz, choose those two frequencies (1 and 3 kHz) as your input values.

1. Select the desired channel. Set the channel input frequency range, filter bandwidth, threshold, and hysteresis to the desired values.

- 2. Apply the input for the first calibration point.
	- a. Apply the input frequency to the channel selected in step 1. Call the input frequency input1.

<span id="page-33-0"></span>**Note** *The lowest frequency you can measure will be determined by your channel filter bandwidth. See Appendix A, Specifications, for the minimum recommended frequency corresponding to your filter bandwidth selection.*

- b. Wait for the filter to settle. See Appendix A, *Specifications*, for the response time corresponding to your filter bandwidth selection.
- c. Measure the module output between MCH0+ and MCH0– with the DMM. Call the measured voltage output1.
- 3. Repeat step 2, applying the input for the second calibration point. Call the input frequency input2 and the measured voltage output2. To select positive full scale as the calibration point, repeat step 2 and apply  $0.99 F_{\text{range}}$ .
- 4. You now have two pairs of frequency/voltage data (input1, output1) and (input2, output2). Each pair consists of an input frequency and an output voltage.
- 5. Convert the output voltages from volt units to your DAQ board binary unit. You must take into consideration the polarity of your DAQ board, its resolution (12 bits or 16 bits), and gain  $(G_{MIO})$ . For E Series DAQ boards, your output voltages will be represented in binary units as given by the formulae shown in Table 5-1.

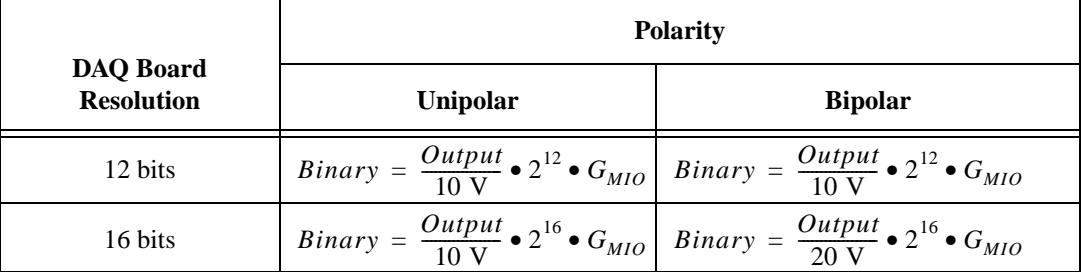

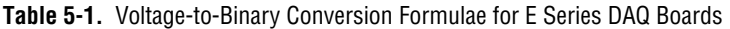

For other DAQ boards, refer to your DAQ board user manual to determine the appropriate formula.

6. You now have a new set of pairs referred to as frequency binary pairs (input1, bin\_output1) and (input2, bin\_output2). Pass these pairs, along with the input frequency range, to the

SCXI\_Cal\_Constants function or VI as described in your software user manual.

**Note** *When you make a measurement using National Instruments software, the software automatically uses the calibration constants to correct the measured frequencies.*

# <span id="page-35-0"></span>**Specifications**

All specifications for the SCXI-1126 are from 20° to 30° C and for one year unless otherwise noted. All specifications are relative to calibration standards and require a 15 minute warm-up period. Specifications do not include transducer error.

#### **Frequency Input**

### **Input Characteristics**

Number of channels ............................... 8

Input frequency ranges (software selectable) and corresponding output voltage range<sup>1</sup>

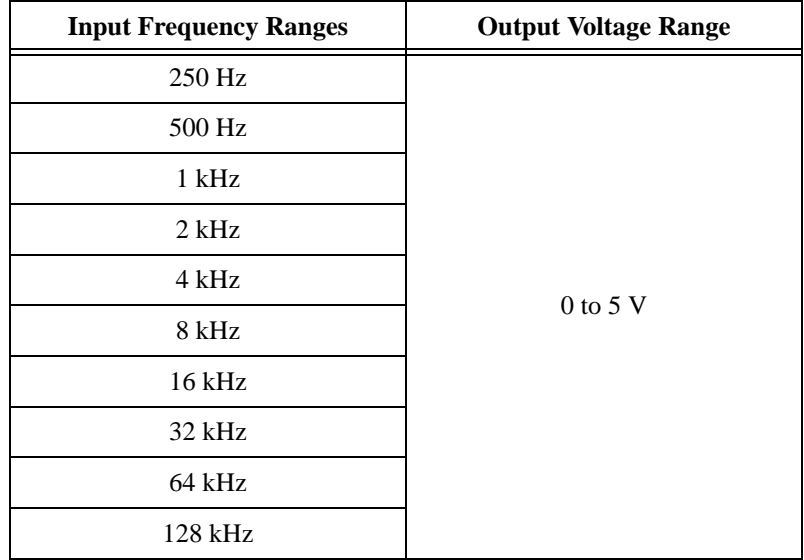

**A**

 $^1\,$  V  $_{\rm rms}$  refers to sinusoidal waveform; V refers to DC or AC peak

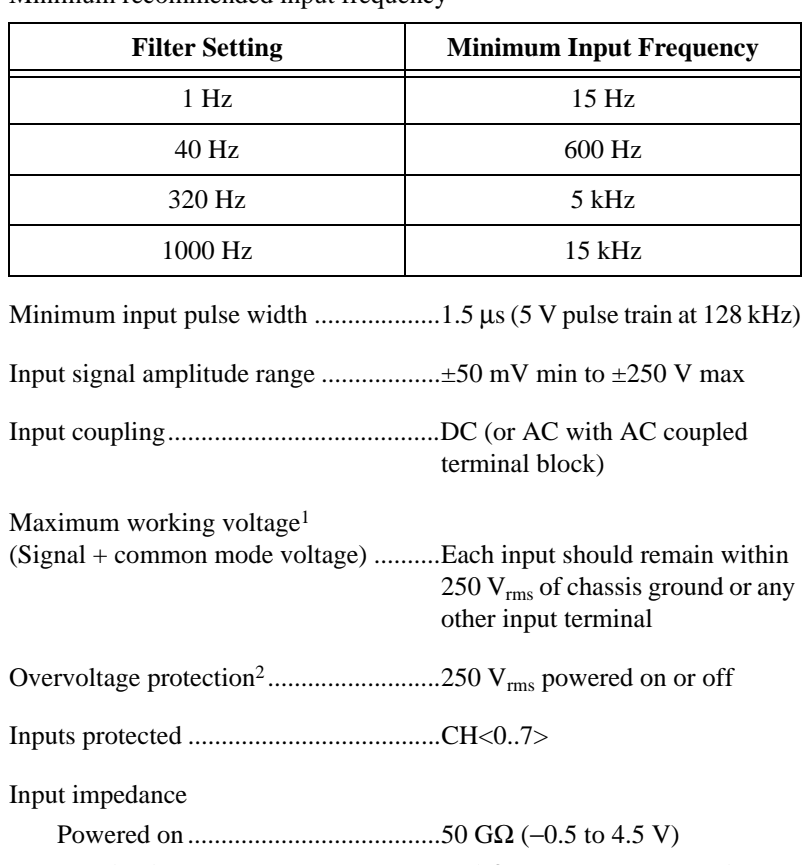

Minimum recommended input frequency

| (Signal + common mode voltage) Each input should remain within | $250 Vrms$ of chassis ground or any<br>other input terminal |
|----------------------------------------------------------------|-------------------------------------------------------------|
|                                                                |                                                             |
|                                                                |                                                             |
| Input impedance                                                |                                                             |
|                                                                |                                                             |
|                                                                |                                                             |
|                                                                | 4.5 to 250 V)                                               |
|                                                                |                                                             |
|                                                                |                                                             |
|                                                                | temperature range)                                          |
| Threshold (software programmable)                              |                                                             |
|                                                                |                                                             |
|                                                                | SCXI-1327 high-voltage<br>attenuator terminal block)        |
|                                                                |                                                             |
|                                                                |                                                             |

 $^{\rm 1}$  As specified by IEC-1010 for pollution degree 2 and Installation Category II

<sup>&</sup>lt;sup>2</sup> Voltage is limited to 30 V<sub>rms</sub> ( $\pm$ 42.4 V) if you are using an SCXI-1305 terminal block

#### Hysteresis........................................ 0 to 5 V (0 V to 250 V with SCXI-1327 high-voltage attenuator terminal block)

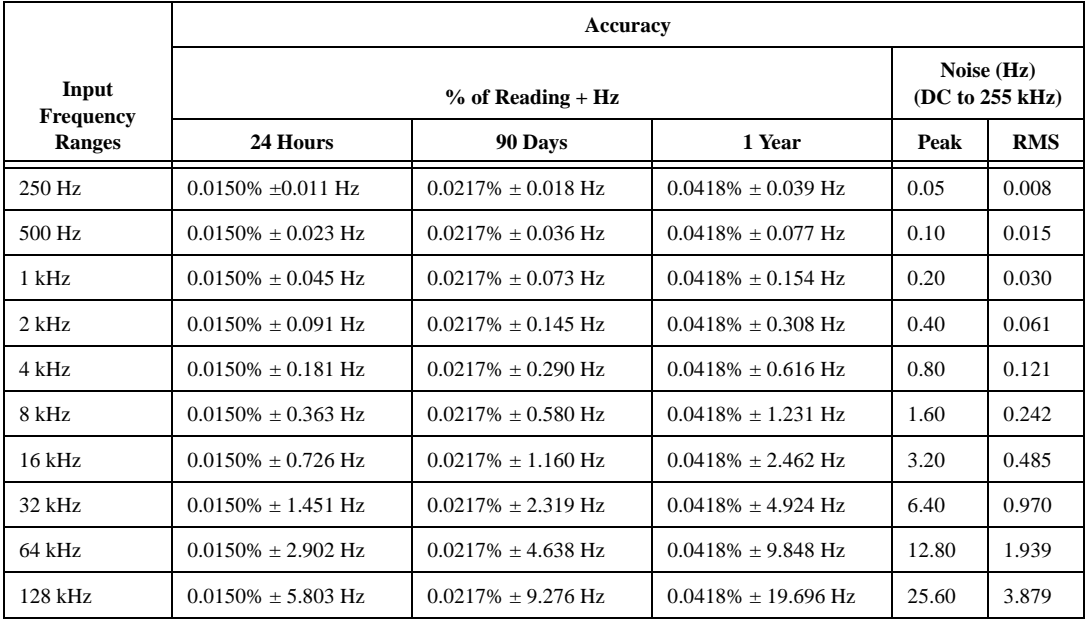

#### **Transfer Characteristics1**

<sup>&</sup>lt;sup>1</sup> Accuracy based on combination of all errors, including effects of temperature drift over 20° to 30° C range. Noise specifications include effects of AT-MIO-16XE-10 with 1 m, 2 m, or 5 m SCXI cable assembly.

### **Output Characteristics**

Filters (software programmable)

Type.................................................4-pole, active lowpass

Bandwidth and response time

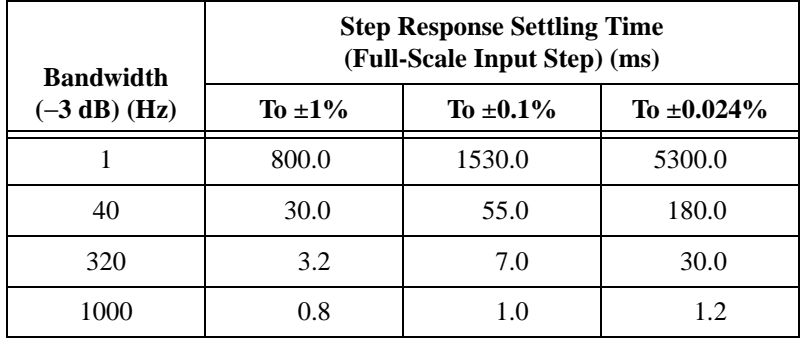

Scan interval (per channel, any frequency range and filter bandwidth)

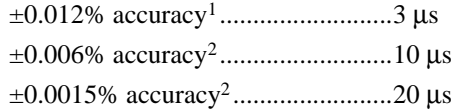

#### Output impedance

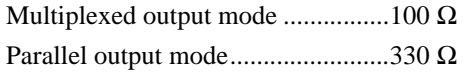

Output short-circuit protection ...............Indefinite duration

Outputs protected....................................MCH<0..7>

 $^{\rm 1}$  Includes effects of AT-MIO-16E-2 with 1 m or 2 m SCXI cable assembly

<sup>2</sup> Includes effects of AT-MIO-16XE-10 with 1 m or 2 m SCXI cable assembly

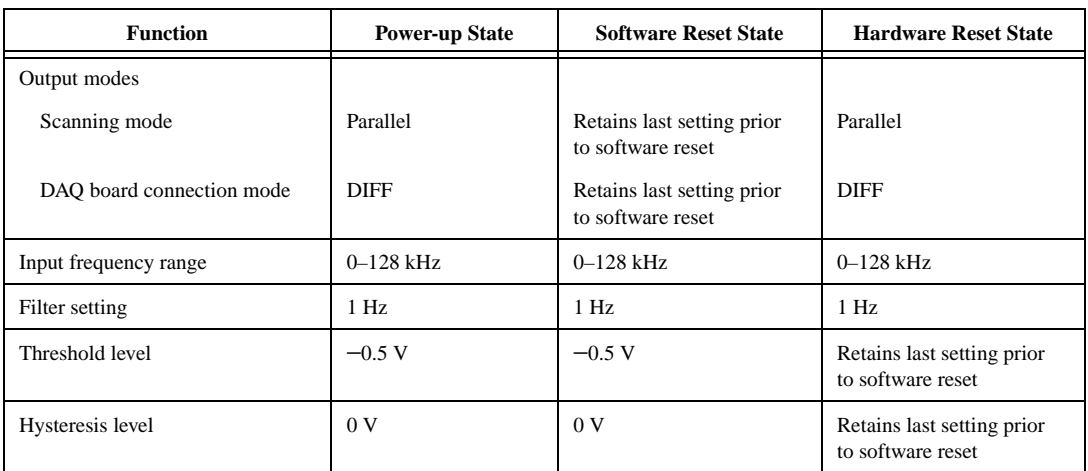

### **Power-up and Reset States**

### **Stability**

Recommended warm-up time ................ 15 minutes

Temperature drift ( $0^\circ$  to  $20^\circ$  C,  $30^\circ$  to  $50^\circ$  C)

In ppm/° C....................................... ±9 ppm of reading ±6.4 ppm of range/° C

#### In  $Hz$ / $\circ$  C

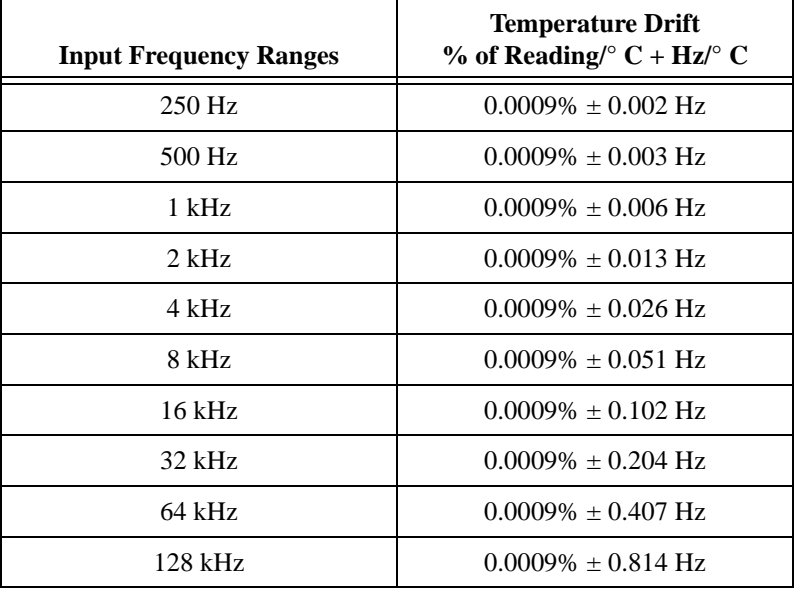

Calibration cycle.....................................one year

#### **Physical**

Dimensions .............................................17.2 by 20.3 cm (6.8 by 8.0 in.) I/O connectors.........................................50-pin male ribbon cable rear

connector 32-pin male DIN C front I/O connector

#### **Environment**

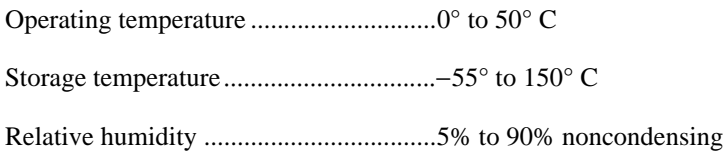

# <span id="page-41-0"></span>**Customer Communication**

For your convenience, this appendix contains forms to help you gather the information necessary to help us solve your technical problems and a form you can use to comment on the product documentation. When you contact us, we need the information on the Technical Support Form and the configuration form, if your manual contains one, about your system configuration to answer your questions as quickly as possible.

National Instruments has technical assistance through electronic, fax, and telephone systems to quickly provide the information you need. Our electronic services include a bulletin board service, an FTP site, a fax-on-demand system, and e-mail support. If you have a hardware or software problem, first try the electronic support systems. If the information available on these systems does not answer your questions, we offer fax and telephone support through our technical support centers, which are staffed by applications engineers.

### **Electronic Services**

#### **Bulletin Board Support**

National Instruments has BBS and FTP sites dedicated for 24-hour support with a collection of files and documents to answer most common customer questions. From these sites, you can also download the latest instrument drivers, updates, and example programs. For recorded instructions on how to use the bulletin board and FTP services and for BBS automated information, call 512 795 6990. You can access these services at:

United States: 512 794 5422 Up to 14,400 baud, 8 data bits, 1 stop bit, no parity United Kingdom: 01635 551422 Up to 9,600 baud, 8 data bits, 1 stop bit, no parity France: 01 48 65 15 59 Up to 9,600 baud, 8 data bits, 1 stop bit, no parity

#### **FTP Support**

To access our FTP site, log on to our Internet host, ftp.natinst.com, as anonymous and use your Internet address, such as joesmith@anywhere.com, as your password. The support files and documents are located in the /support directories.

#### **Fax-on-Demand Support**

Fax-on-Demand is a 24-hour information retrieval system containing a library of documents on a wide range of technical information. You can access Fax-on-Demand from a touch-tone telephone at 512 418 1111.

#### **E-Mail Support (Currently USA Only)**

You can submit technical support questions to the applications engineering team through e-mail at the Internet address listed below. Remember to include your name, address, and phone number so we can contact you with solutions and suggestions.

support@natinst.com

### **Telephone and Fax Support**

National Instruments has branch offices all over the world. Use the list below to find the technical support number for your country. If there is no National Instruments office in your country, contact the source from which you purchased your software to obtain support.

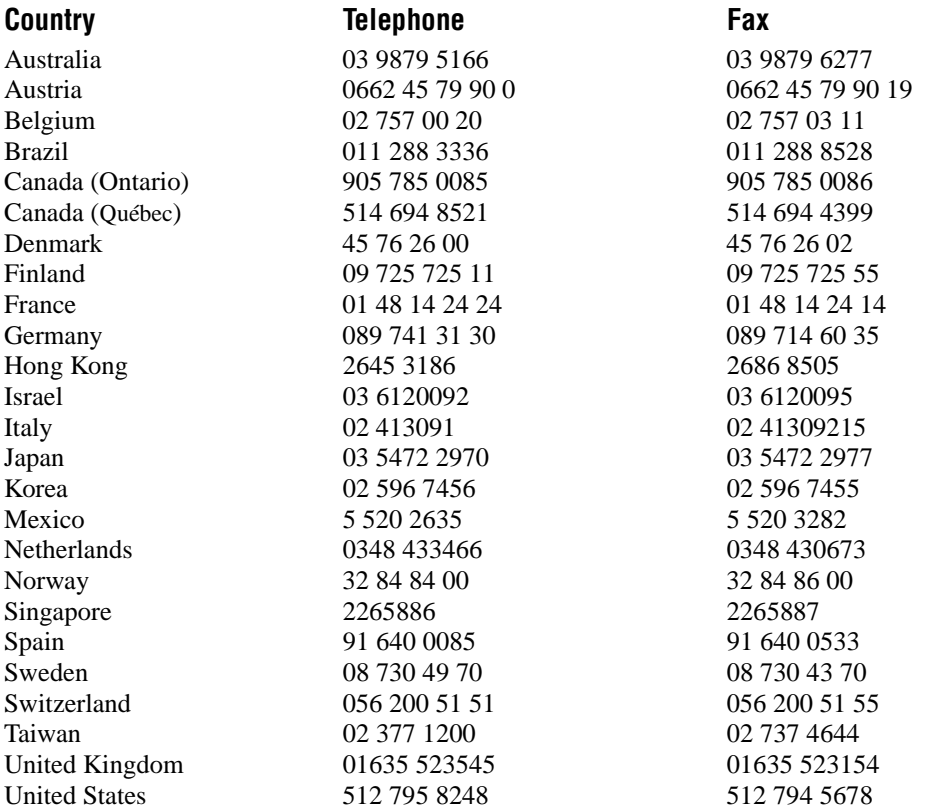

### **Technical Support Form**

Photocopy this form and update it each time you make changes to your software or hardware, and use the completed copy of this form as a reference for your current configuration. Completing this form accurately before contacting National Instruments for technical support helps our applications engineers answer your questions more efficiently.

If you are using any National Instruments hardware or software products related to this problem, include the configuration forms from their user manuals. Include additional pages if necessary.

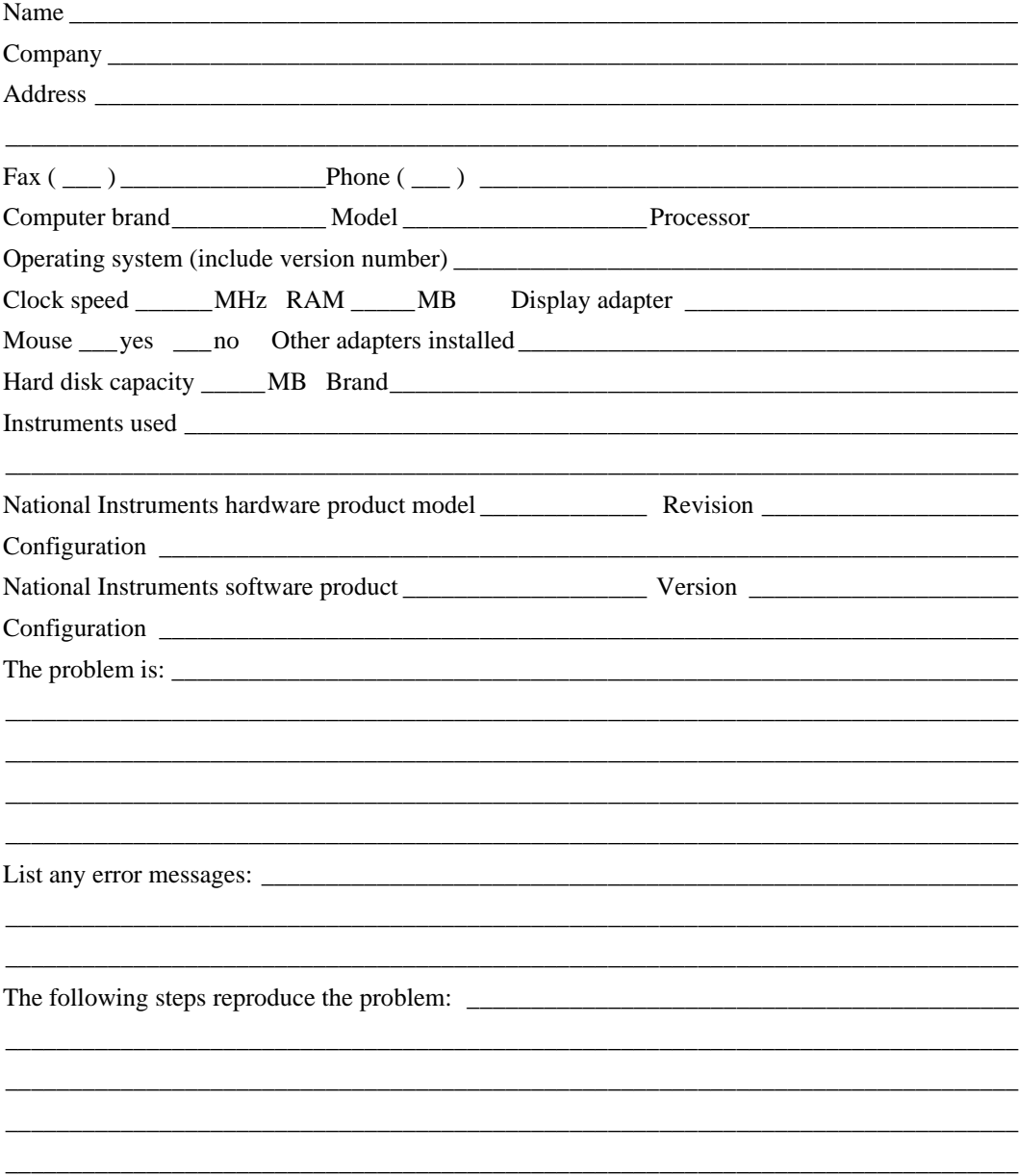

### **DAQ SCXI-1126 User Manual Hardware and Software Configuration Form**

Record the settings and revisions of your hardware and software on the line to the right of each item. Complete a new copy of this form each time you revise your software or hardware configuration, and use this form as a reference for your current configuration. Completing this form accurately before contacting National Instruments for technical support helps our applications engineers answer your questions more efficiently.

### **National Instruments Products**

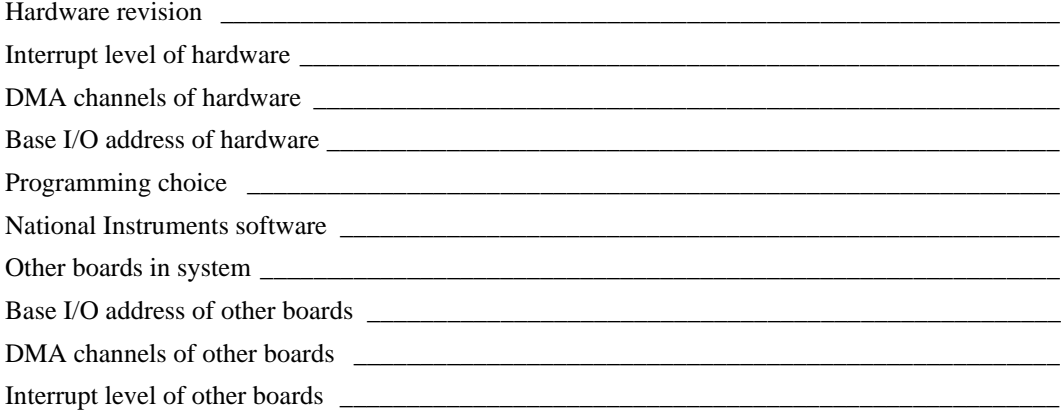

### **Other Products**

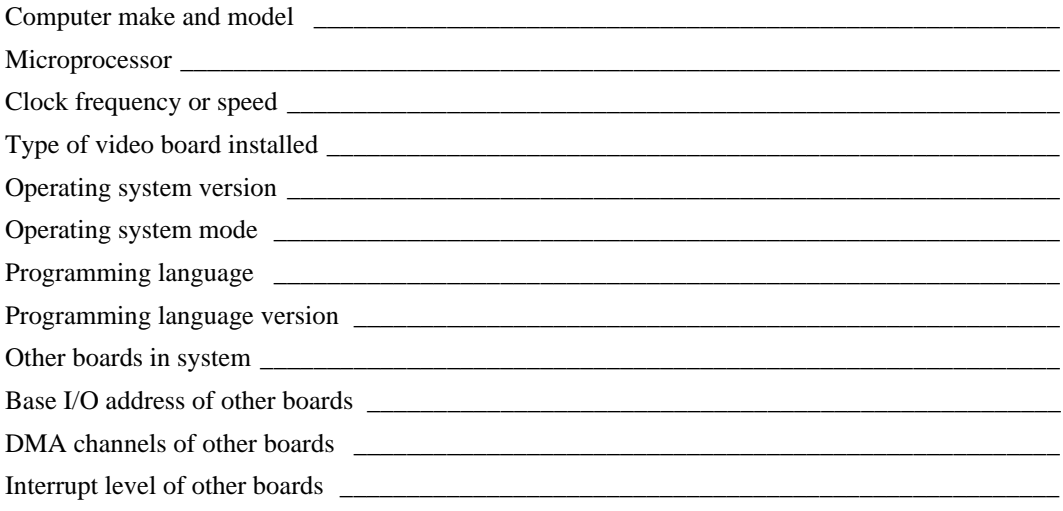

### **Documentation Comment Form**

National Instruments encourages you to comment on the documentation supplied with our products. This information helps us provide quality products to meet your needs.

SCXI<sup>™</sup>-1126 User Manual Title: **Edition Date:** 

April 1998 **Part Number:** 

321844A-01

Please comment on the completeness, clarity, and organization of the manual.

If you find errors in the manual, please record the page numbers and describe the errors.

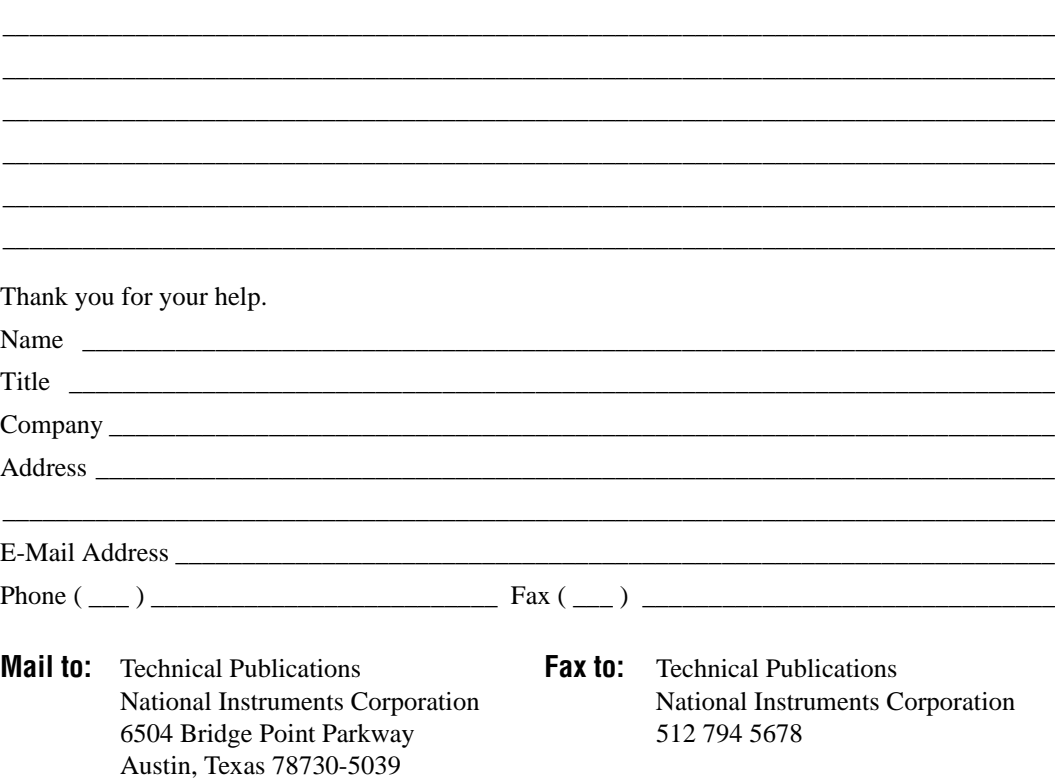

<span id="page-46-0"></span>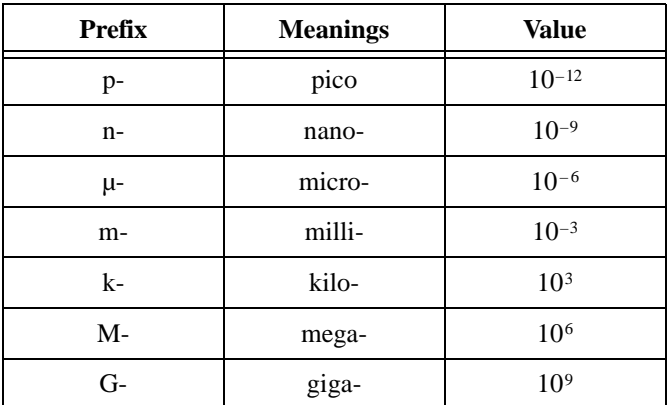

### **Numbers/Symbols**

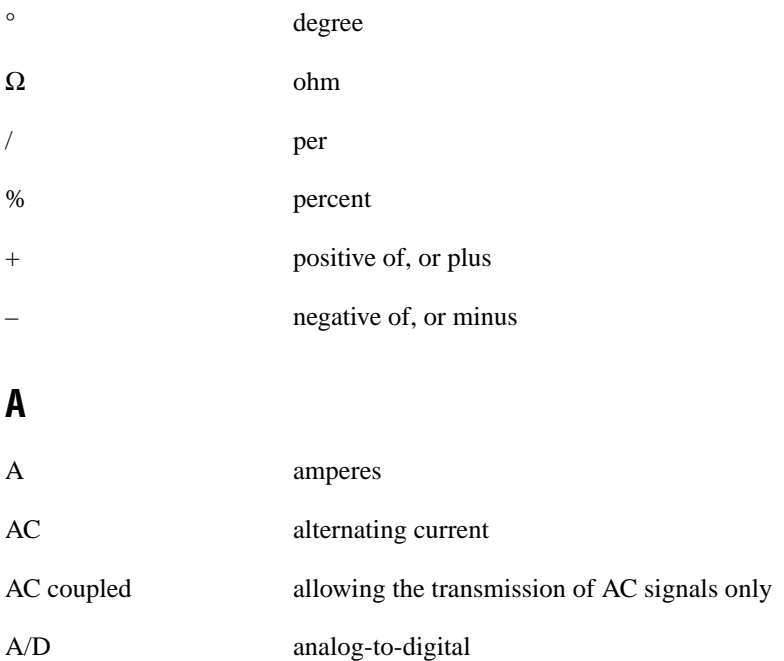

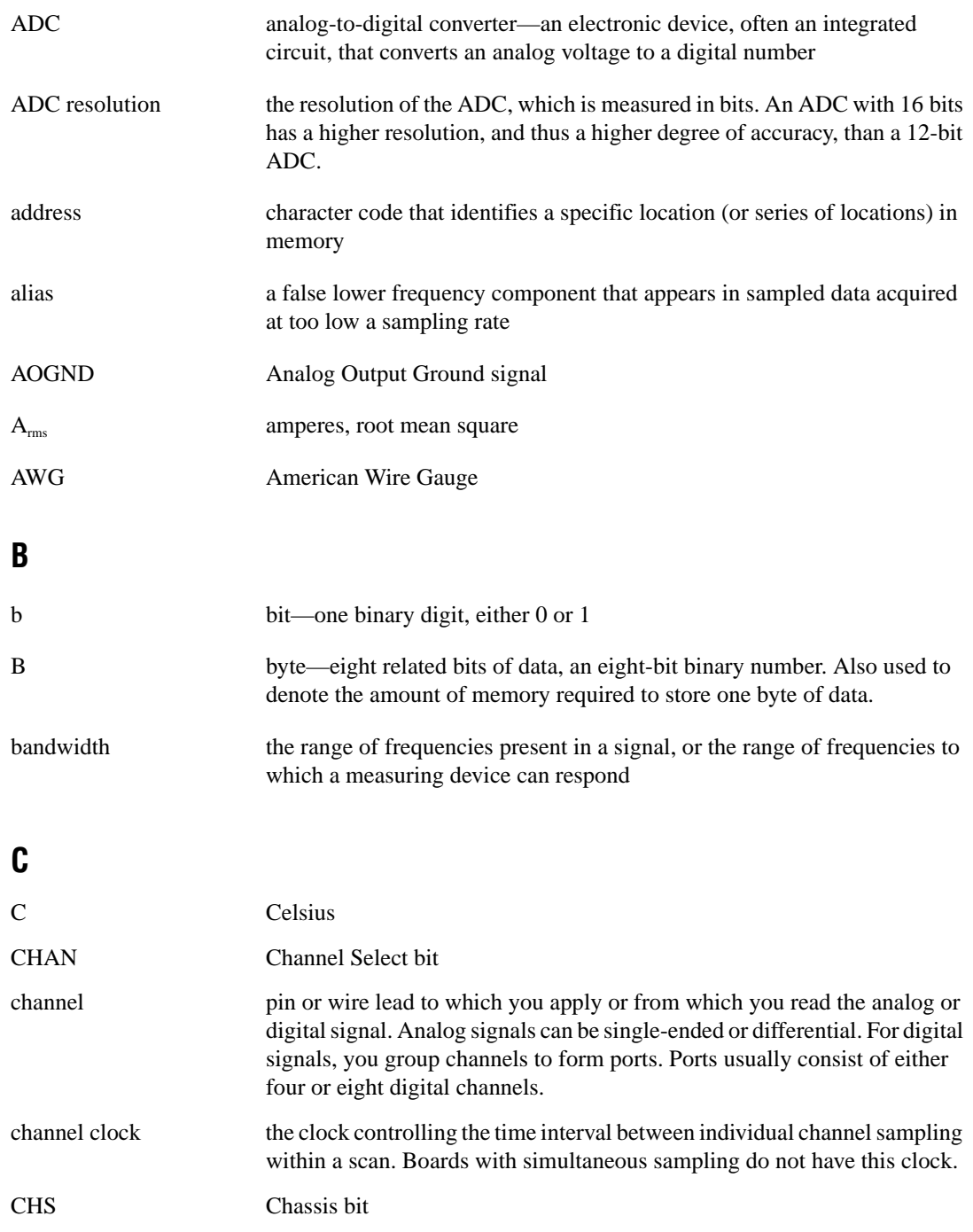

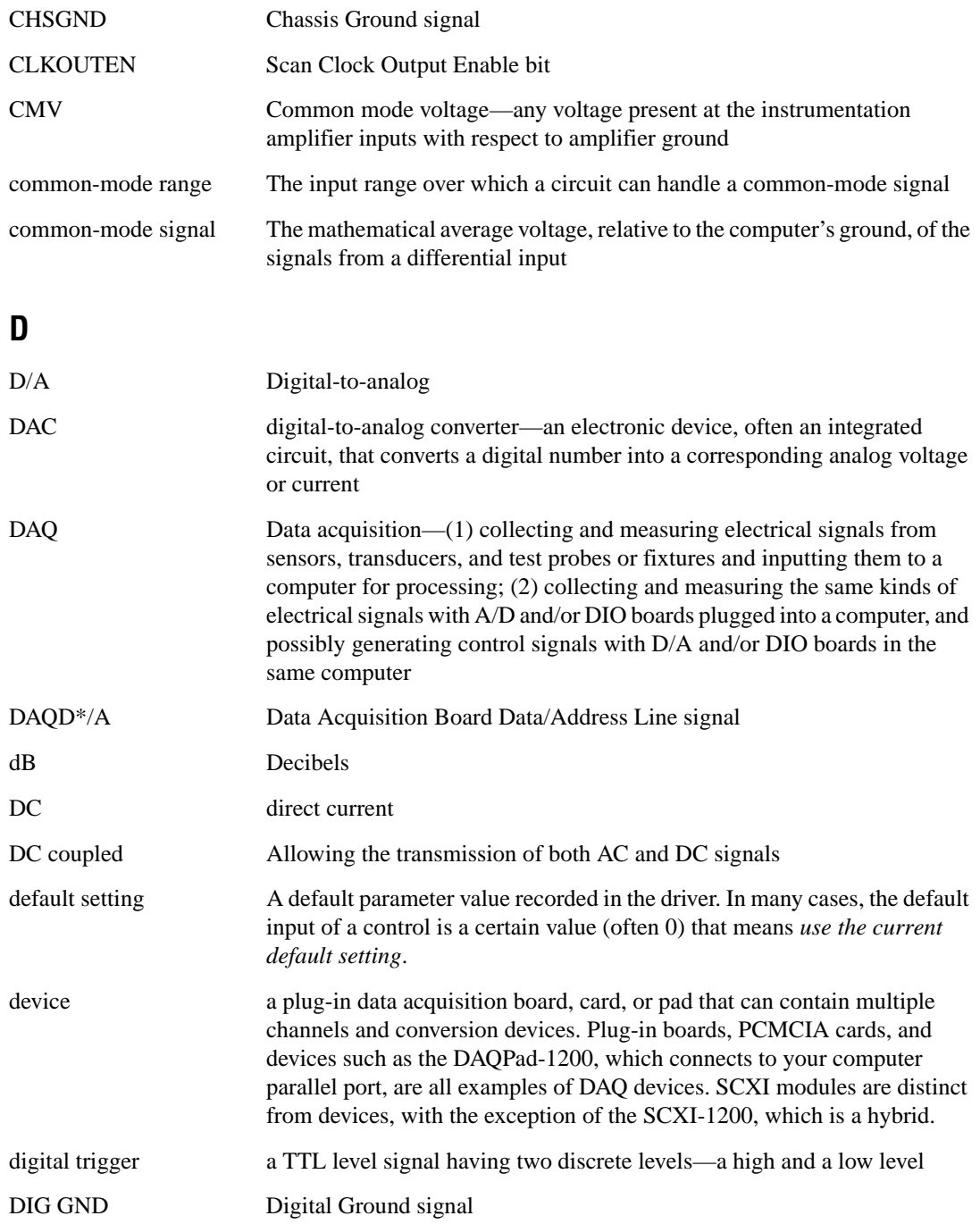

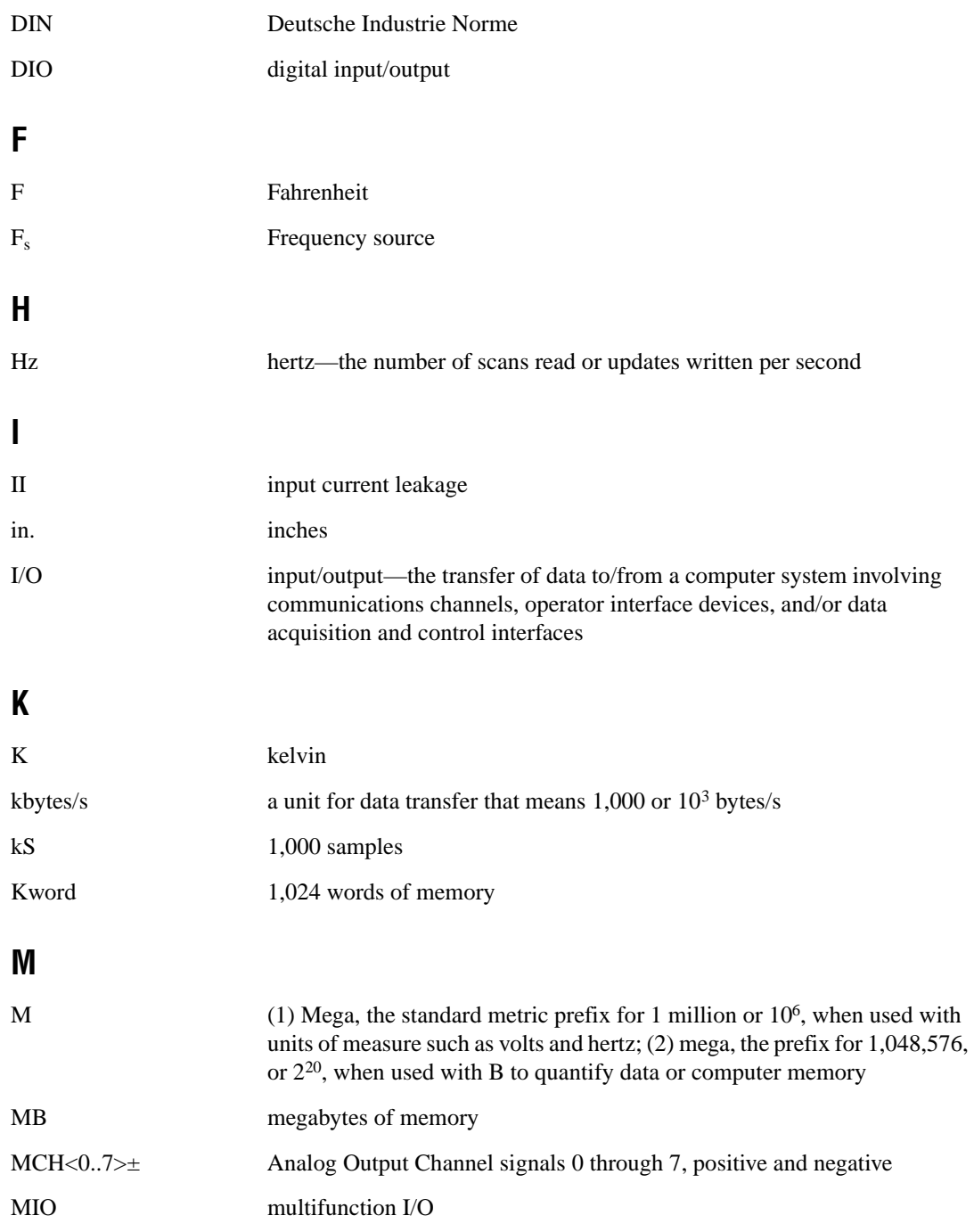

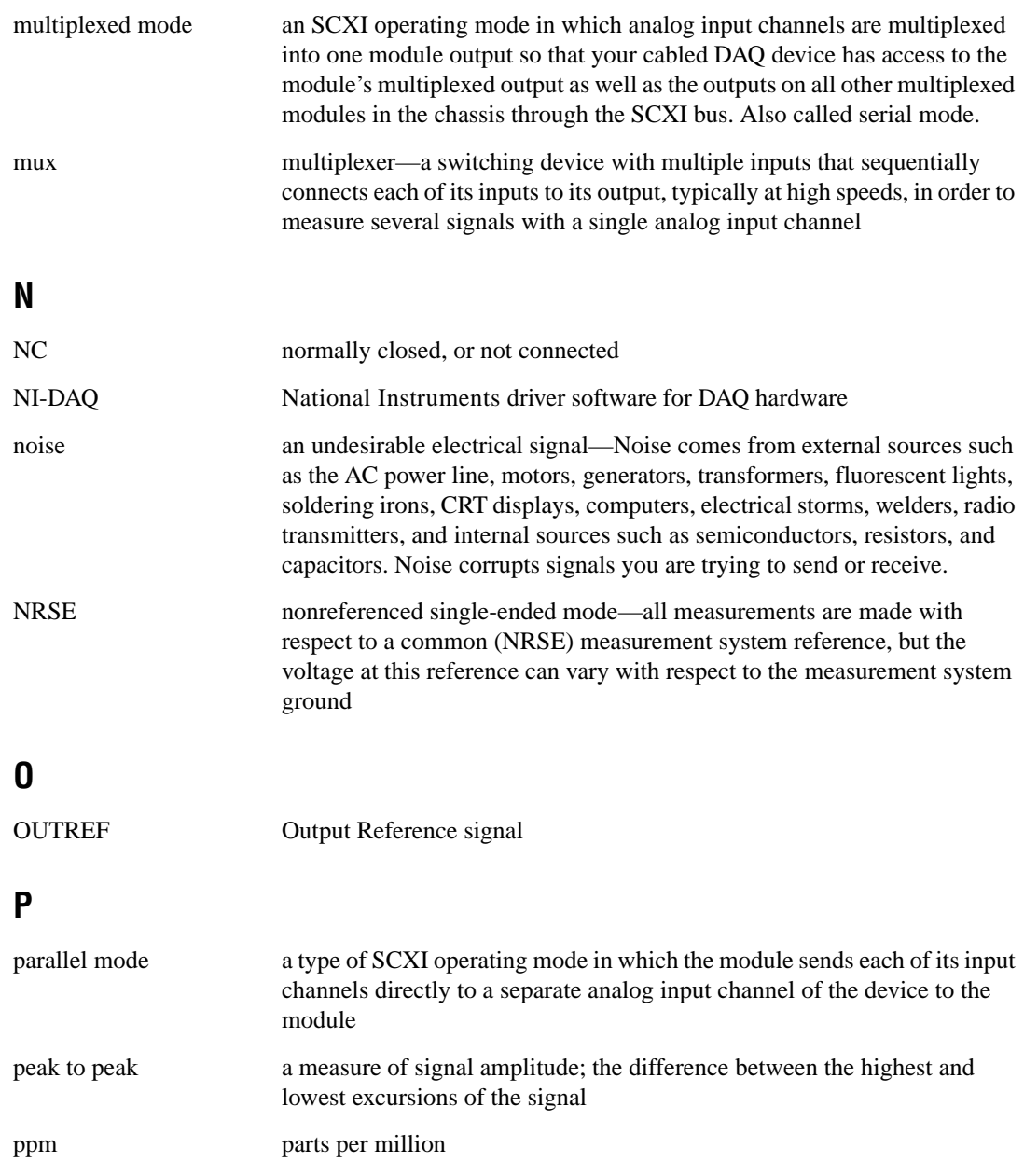

### **R**

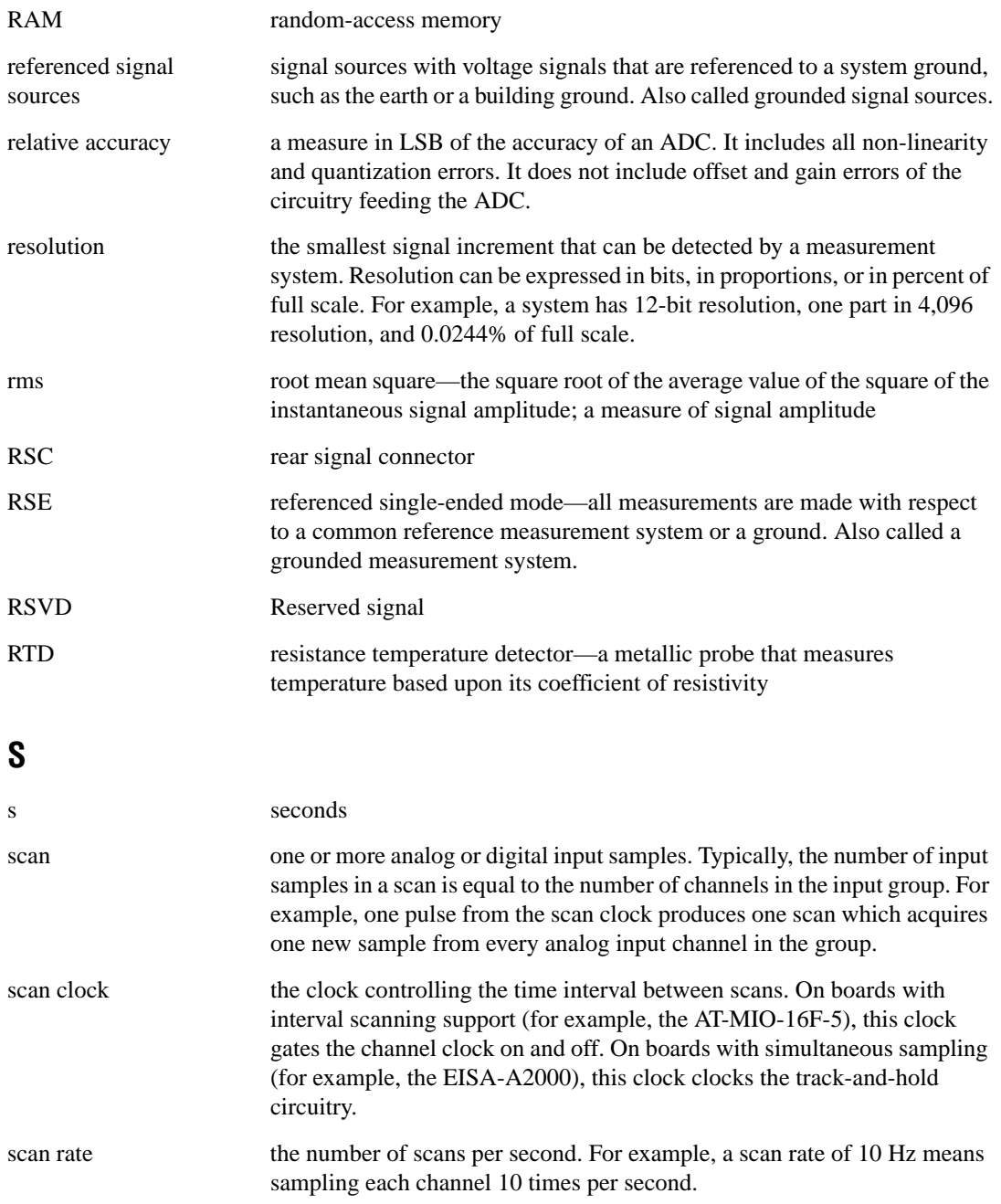

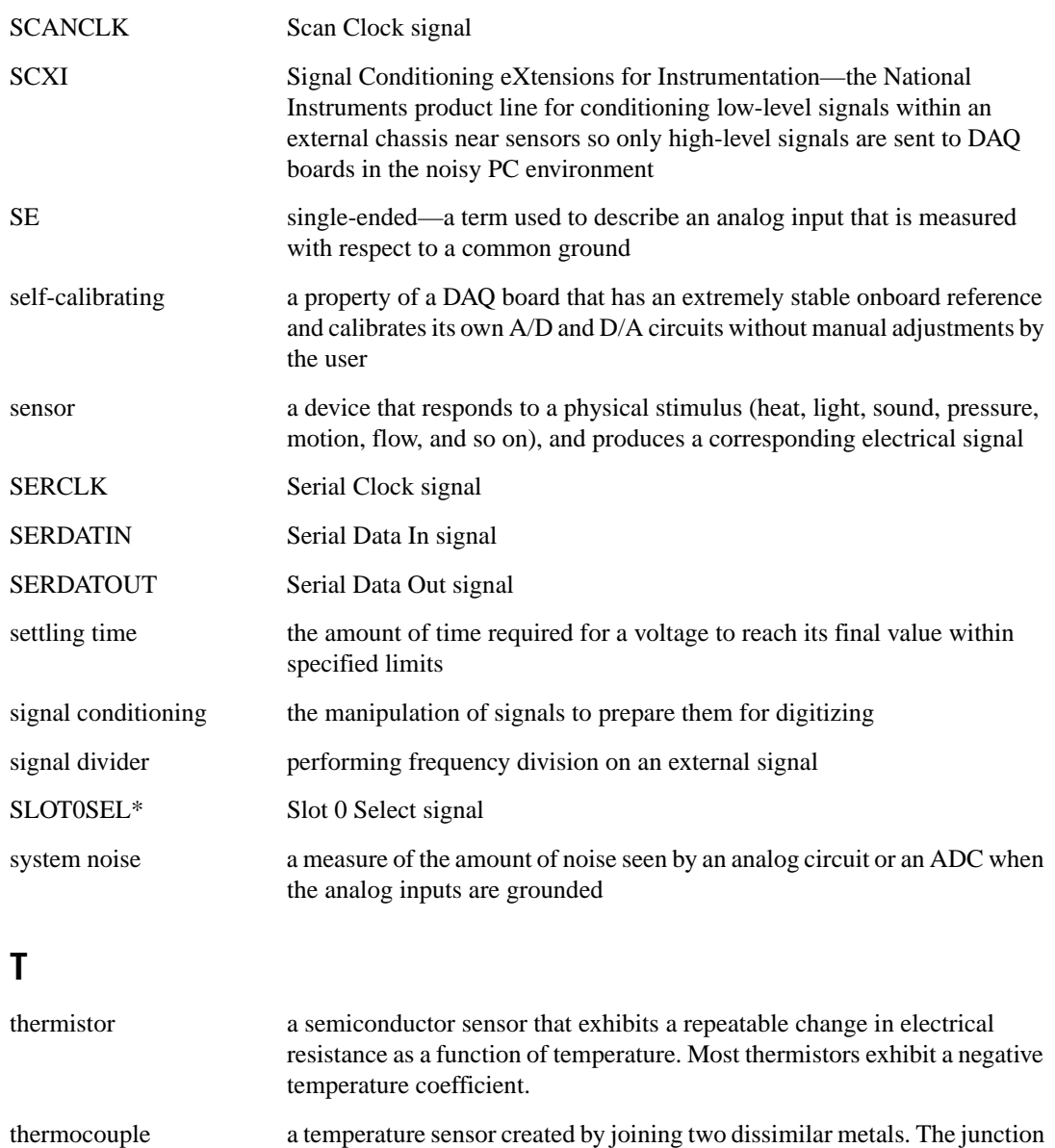

throughput rate the data, measured in bytes/s, for a given continuous operation, calculated to include software overhead.

produces a small voltage as a function of the temperature.

transducer *See* sensor

#### *Glossary*

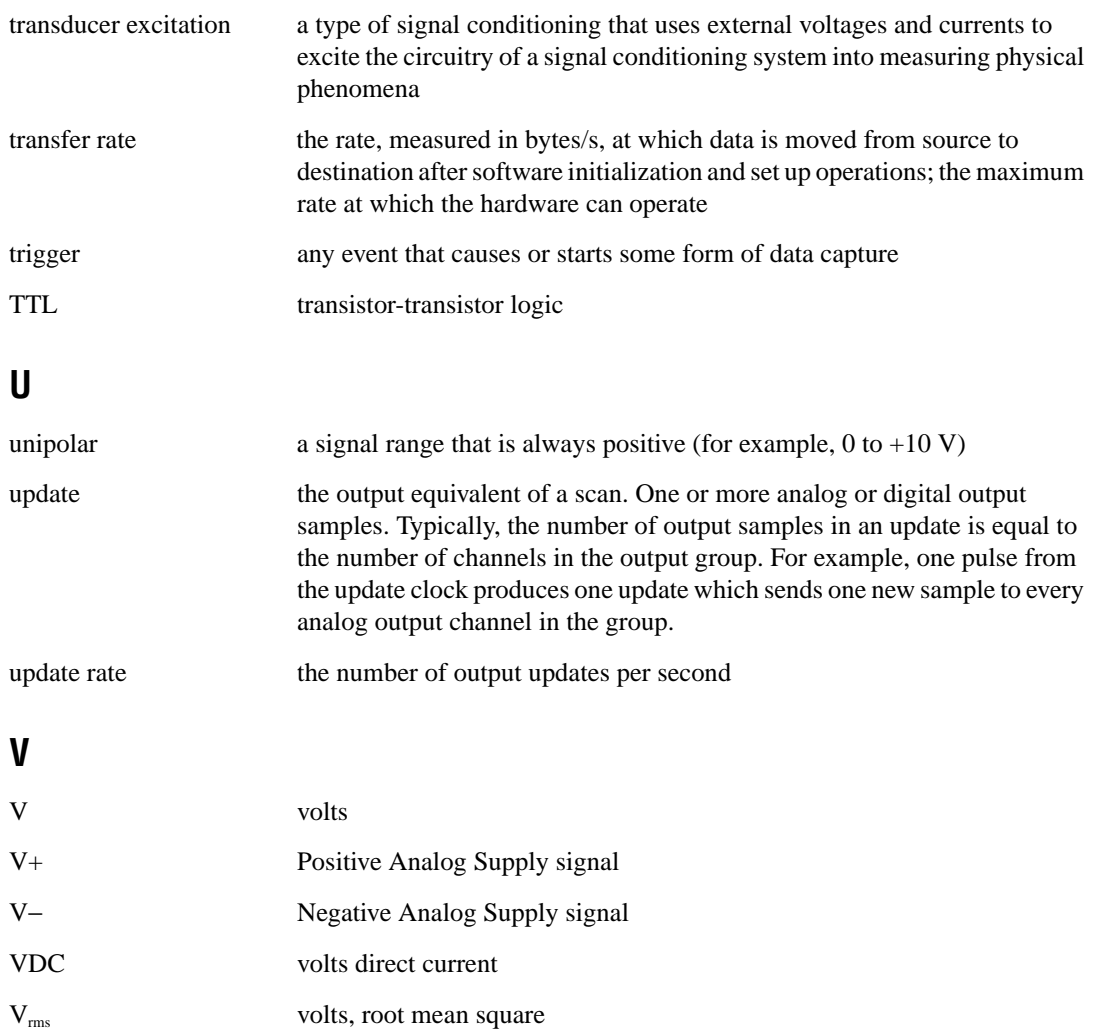

# <span id="page-54-0"></span>**Index**

### **A**

AC coupled signal connections (figure), 3-7 AC signal connections, floating (figure), 3-6 Address Handler, 4-2 analog bus switch circuitry, 4-4 analog circuitry. *See* frequency-to-voltage and analog circuitry. analog input channels, 3-5 to 3-7 AC coupled signal connections (figure), 3-7 analog input channels, 3-5 to 3-7 floating AC signal connections (figure), 3-6 floating signal connections (figure), 3-6 ground-referenced signal connections (figure), 3-6 analog multiplexer, buffered, 4-4 AOGND signal (table), 3-9

### **B**

buffered analog multiplexer, 4-4 bulletin board support, B-1

### **C**

cables, custom, 1-5 calibration, 5-1 to 5-4 conversion scale and offset calibration, 5-2 to 5-4 equipment requirements, 5-1 to 5-2 linear conversion process, 5-1 voltage to binary conversion formulae for E Series boards (table), 5-3 cautions regarding hazardous voltages, 3-1 to 3-3 CH7+ through CH0+ signals (table), 3-5 CH7− through CH0− signals (table), 3-5 CHSGND signal (table), 3-5

ComponentWorks software, 1-3 conversion scale and offset calibration, 5-2 to 5-4 custom cables, 1-5 customer communication, *xii,* B-1 to B-2

#### **D**

DAC, 1-bit, 4-3 DAQD\*/A signal description (table), 3-9 pin equivalencies (table), 3-10 DIGGND signal (table), 3-9 digital control circuitry, 4-2 direct scanning, 4-4 documentation conventions used in manual, *x* National Instruments documentation, *xi* organization of manual, *ix-x*

#### **E**

electronic support services, B-1 to B-2 e-mail support, B-2 environment specifications, A-6 equipment calibration equipment requirements, 5-1 to 5-2 optional, 1-5

#### **F**

fax and telephone support numbers, B-2 Fax-on-Demand support, B-2 floating AC signal connections (figure), 3-6 floating signal connections (figure), 3-6

frequency input specifications, A-1 to A-4 input characteristics, A-1 to A-3 output characteristics, A-4 transfer characteristics, A-3 frequency-to-voltage and analog circuitry, 4-3 to 4-5 frequency-to-voltage conversion stage, 4-3 to 4-4 isolated input stage, 4-3 multiplexed mode output stage, 4-5 output stage, 4-3 to 4-4 parallel mode output stage, 4-4 front connector, 3-3 to 3-7 AC coupled signal connections (figure), 3-7 analog input channels, 3-5 to 3-7 floating AC signal connections (figure), 3-6 floating signal connections (figure), 3-6 ground-referenced signal connections (figure), 3-6 pin assignments (figure), 3-4 signal description (table), 3-5 FTP support, B-1

### **G**

ground-referenced signal connections (figure), 3-6

### **H**

hardware installation, 2-1 hazardous voltage precautions, 3-1 to 3-3

### **I**

indirect scanning, 4-4 input characteristics, A-1 to A-3 input stage, isolated, 4-3

installation hardware, 2-1 unpacking the SCXI-1126, 1-2 isolated input stage, 4-3

#### **L**

LabVIEW software, 1-3 LabWindows/CVI software, 1-3 lowpass filter, 4-3

#### **M**

MCH7± through MCH0± signals (table), 3-9 Module ID register, 4-2 multiplexed mode output stage, 4-5 multiplexer, buffered analog, 4-4

### **O**

offset calibration and conversion scale, 5-2 to 5-4 operation theory. *See* theory of operation. output characteristics, A-4 output stage, 4-4 to 4-5 multiplexed mode, 4-5 parallel mode, 4-4 OUTREF signal (table), 3-9

#### **P**

parallel mode output stage, 4-4 physical specifications, A-6 pin assignments front connector (figure), 3-4 rear connector (figure), 3-8 pin equivalencies, SCXIbus to rear connector to DAQ board (table), 3-10 power-up and reset states, A-5 pulse generator, 4-3

### **R**

rear connector, 3-7 to 3-10 continuous driving of pins (note), 4-4 pin assignments (figure), 3-8 SCXIbus to rear connector to DAQ board pin equivalencies (table), 3-10 signal description (table), 3-9 to 3-10 registers, digital control circuitry, 4-2

### **S**

SCANCLK signal (table), 3-10 scanning, direct and indirect, 4-4 SCXI-1126 block diagram, 4-1 custom cables, 1-5 optional equipment, 1-5 overview, 1-1 requirements for getting started, 1-2 software programming choices, 1-3 to 1-4 National Instruments application software, 1-3 NI-DAQ driver software, 1-4 unpacking, 1-2 SCXIbus to rear connector to DAQ board pin equivalencies (table), 3-10 SERCLK signal description (table), 3-10 pin equivalencies (table), 3-10 SERDATIN signal description (table), 3-9 pin equivalencies (table), 3-9 SERDATOUT signal description (table), 3-9 pin equivalencies (table), 3-10 signal connections, 3-1 to 3-10 cautions regarding hazardous voltages, 3-1 to 3-3 front connector, 3-3 to 3-7 AC coupled signal connections (figure), 3-7

analog input channels, 3-5 to 3-7 floating AC signal connections (figure), 3-6 floating signal connections (figure), 3-6 ground-referenced signal connections (figure), 3-6 pin assignments (figure), 3-4 signal description (table), 3-5 rear connector, 3-7 to 3-10 pin assignments (figure), 3-8 SCXIbus to rear connector to DAQ board pin equivalencies (table), 3-10 signal description (table), 3-9 to 3-10 SLOT0SEL\* signal description (table), 3-9 pin equivalencies (table), 3-10 software programming choices, 1-3 to 1-4 National Instruments application software, 1-3 NI-DAQ driver software, 1-4 specifications, A-1 to A-6 environment, A-6 frequency input, A-1 to A-4 input characteristics, A-1 to A-3 output characteristics, A-4 physical, A-6 power-up and reset states, A-5 stability, A-5 to A-6 transfer characteristics, A-3 stability specifications, A-5 to A-6

### **T**

technical support, B-1 to B-2 telephone and fax support numbers, B-2 theory of operation, 4-1 to 4-5 block diagram, 4-1 digital control circuitry, 4-2 digital interface, 4-2

frequency-to-voltage and analog circuitry, 4-3 to 4-5 frequency-to-voltage conversion stage, 4-3 to 4-4 isolated input stage, 4-3 multiplexed mode output stage, 4-5 output stage, 4-3 to 4-4 parallel mode output stage, 4-4 functional overview, 4-1 to 4-2 rear signal connector, 4-2 SCXIbus connector, 4-2 transfer characteristics, A-3

### **U**

unpacking the SCXI-1126, 1-2

### **V**

VirtualBench software, 1-3 voltage to binary conversion formulae for E Series boards (table), 5-3